# 3270 プリントサーバ TCPLink 接続 Ver.5.06-00 リリースメモ

#### 作成日:2023年 6月 キヤノン IT ソリューションズ株式会社

Windows、Windows Server および Excel は、米国 Microsoft Corporation の、米国、日本 およびその他の国における登録商標または商標です。

## 目次

### <span id="page-3-0"></span>[Ver.5.06-00 での変更内容]

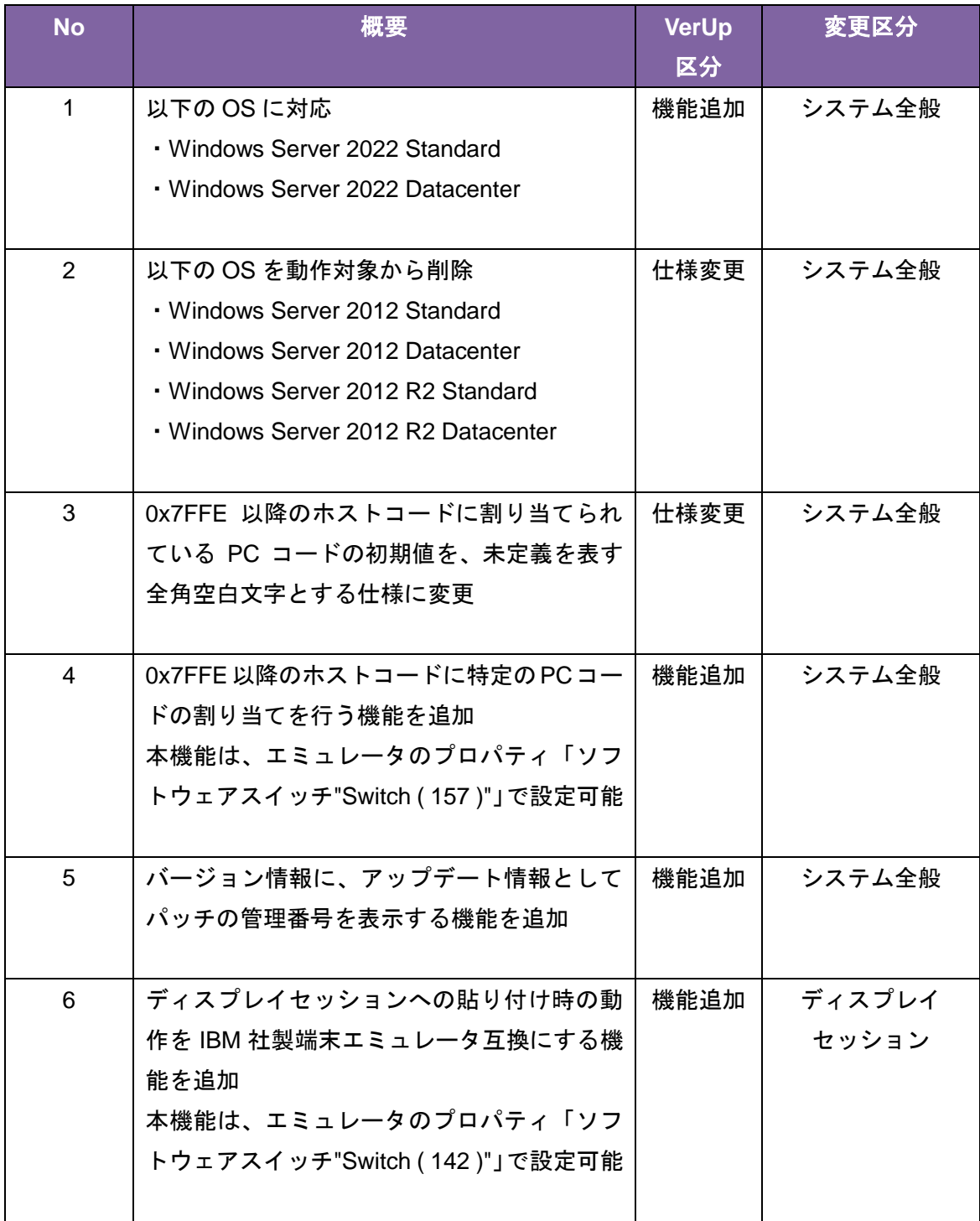

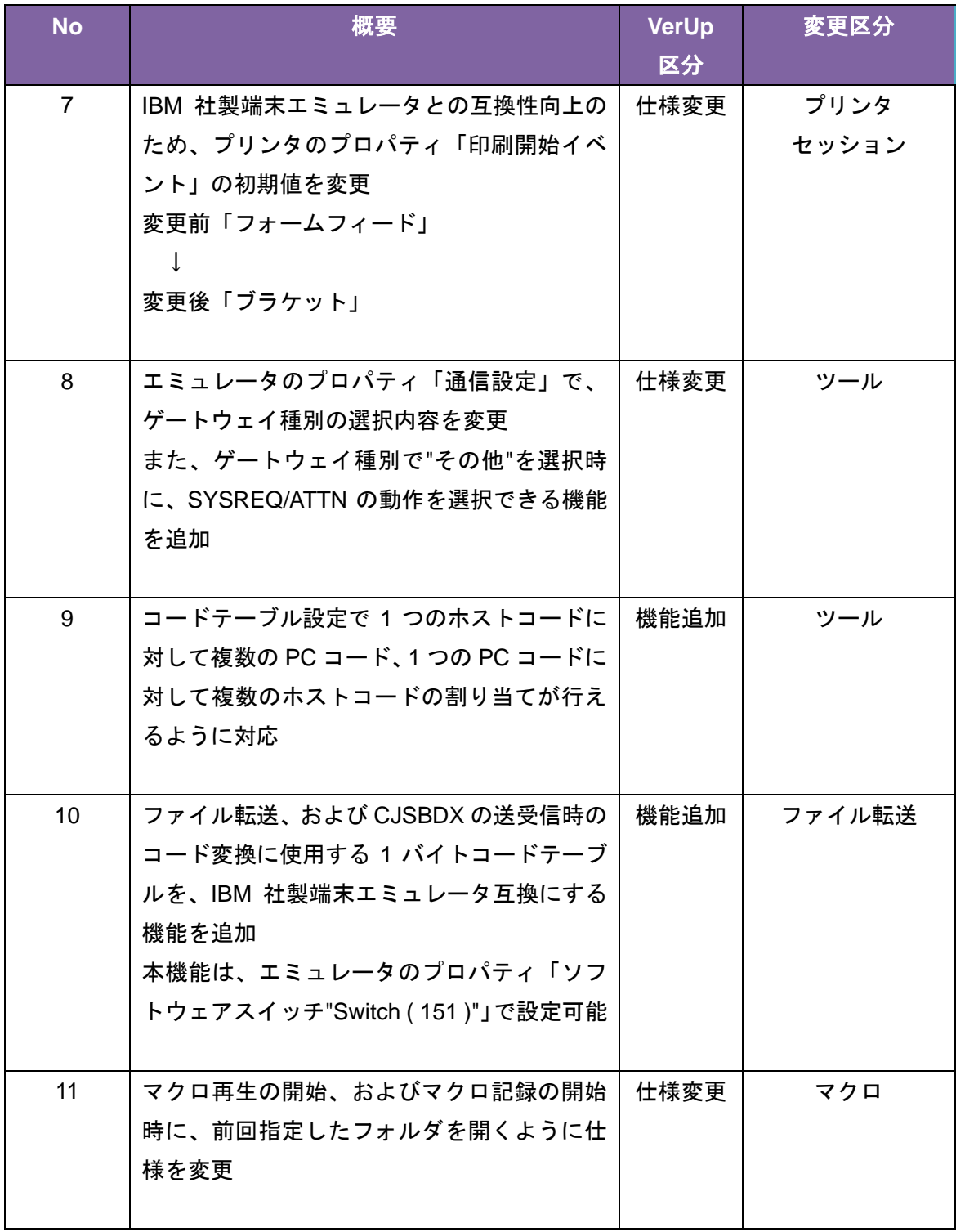

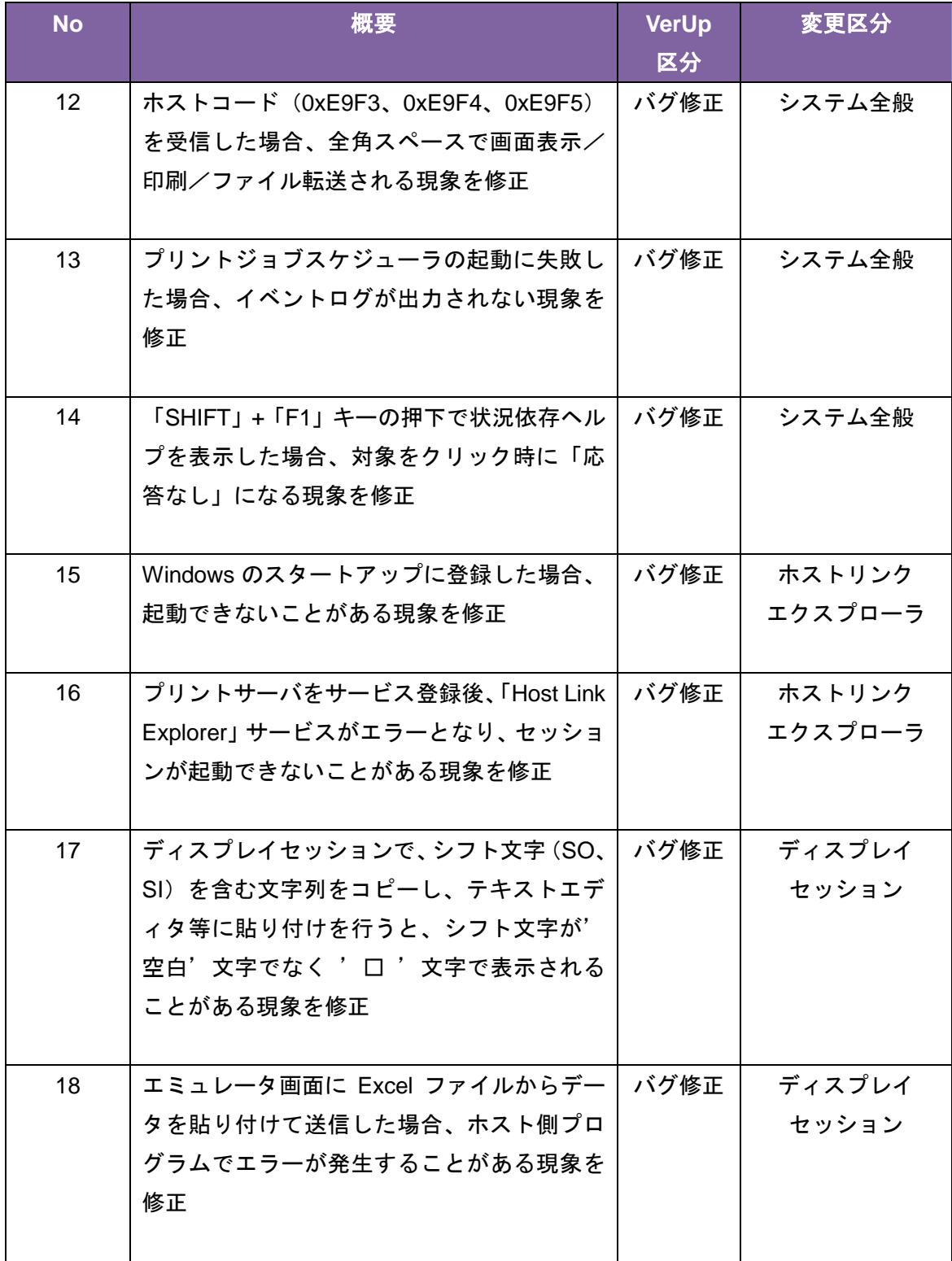

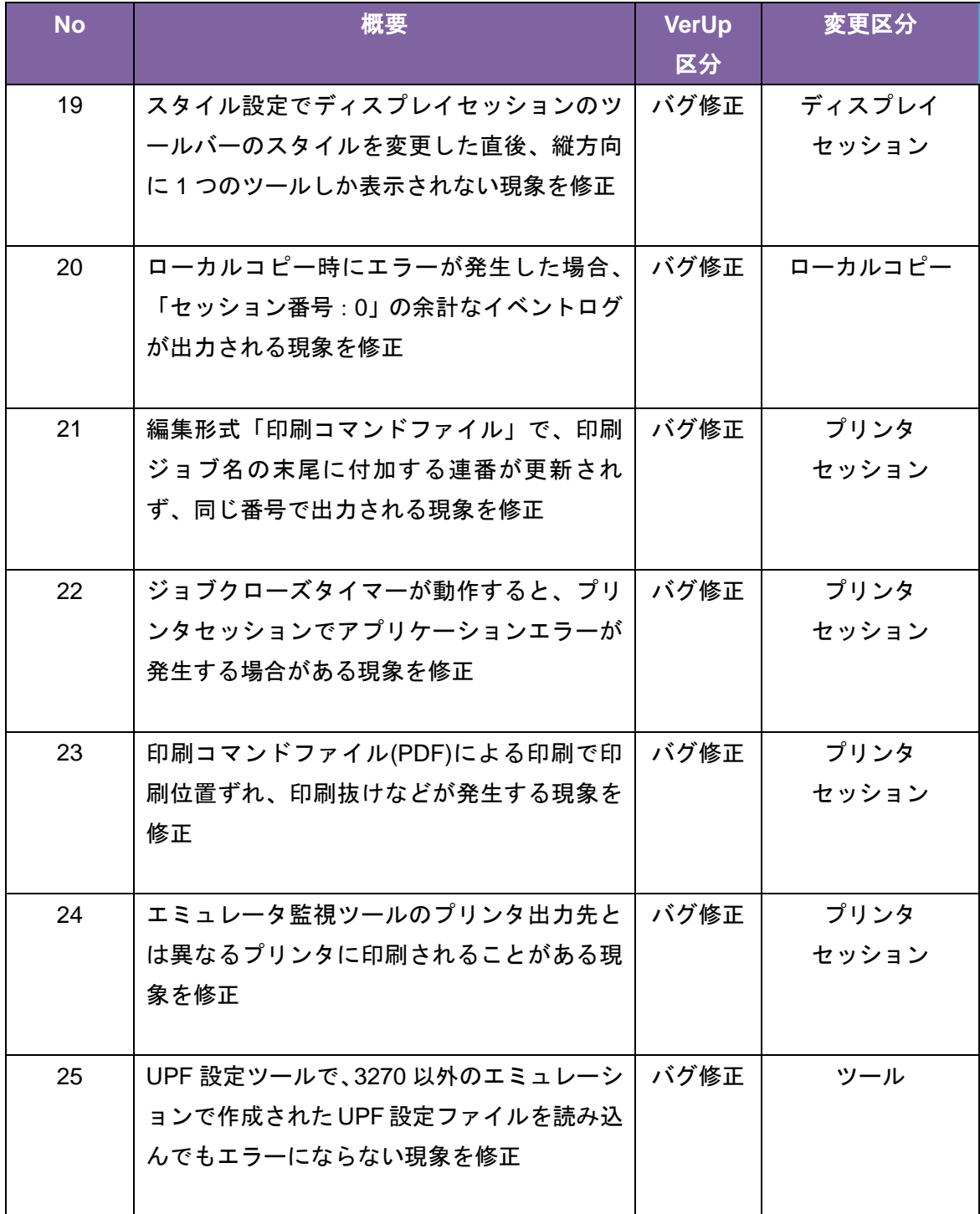

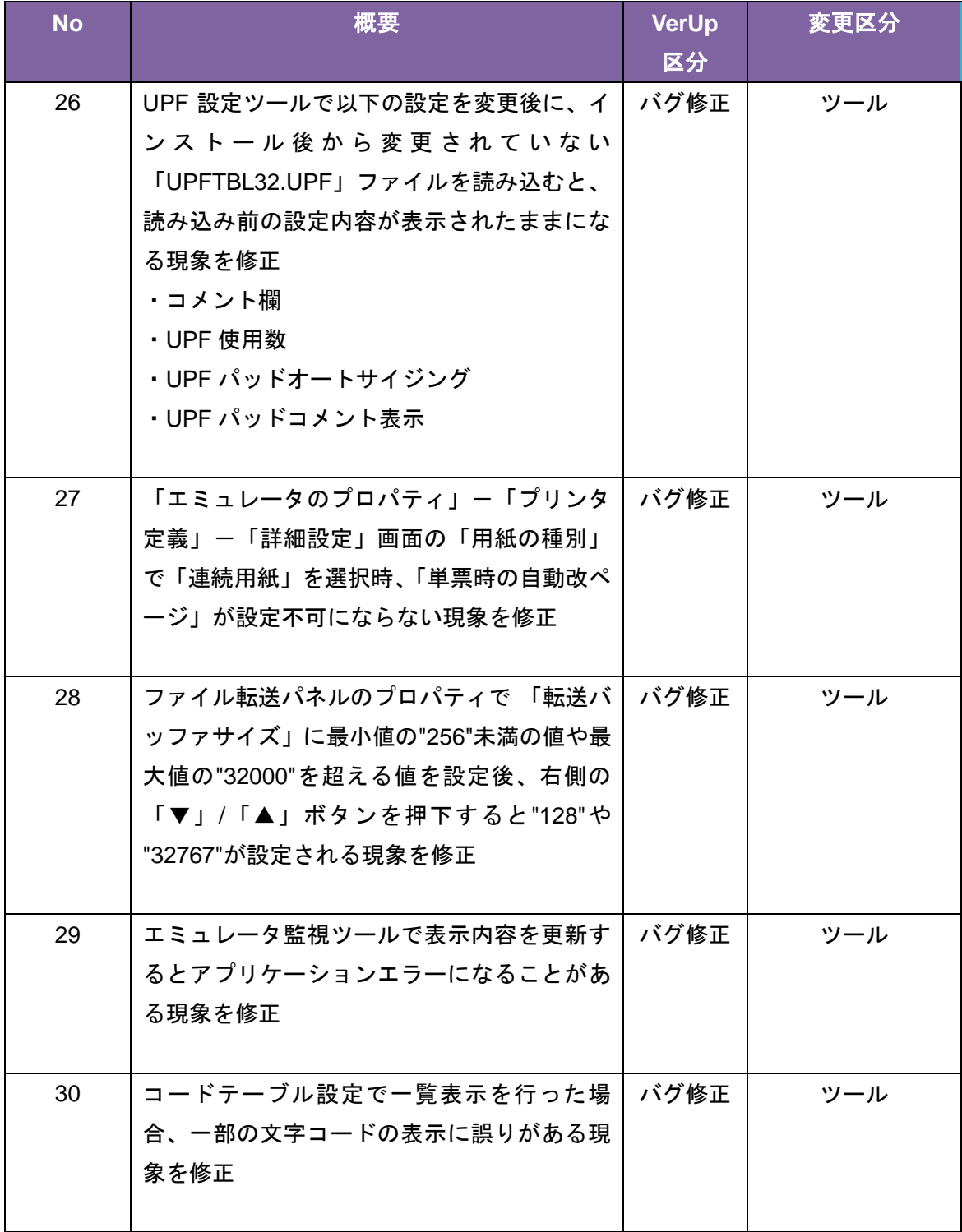

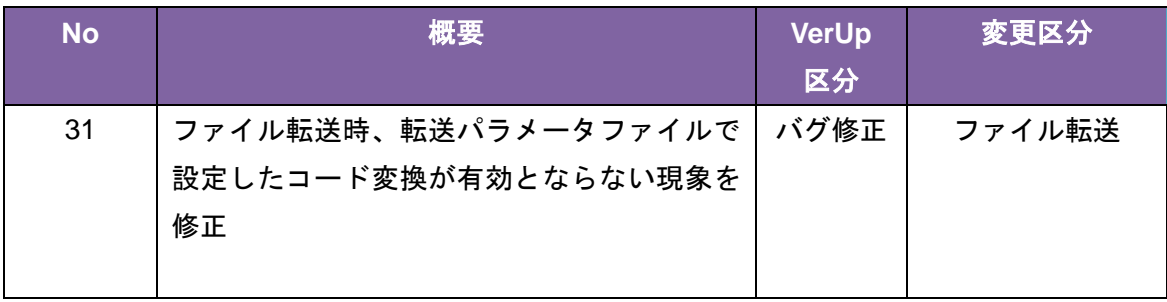

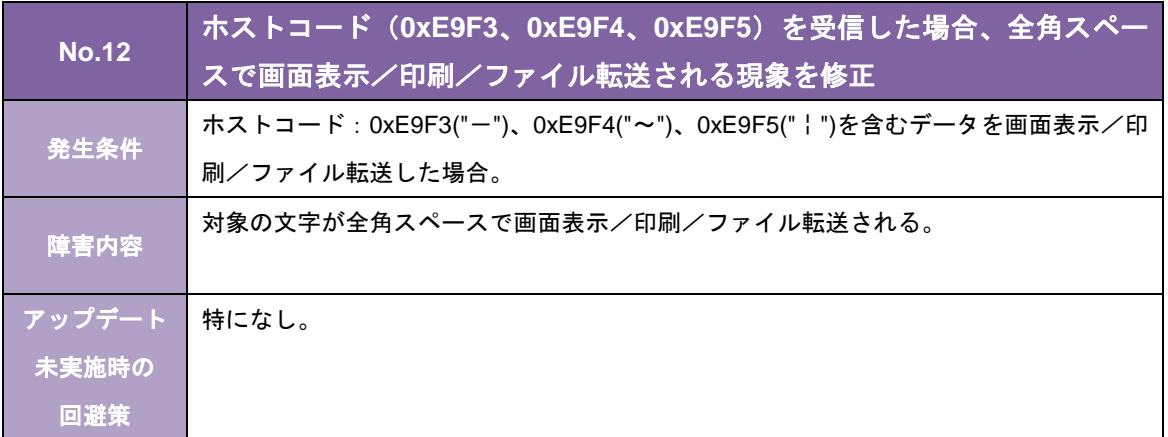

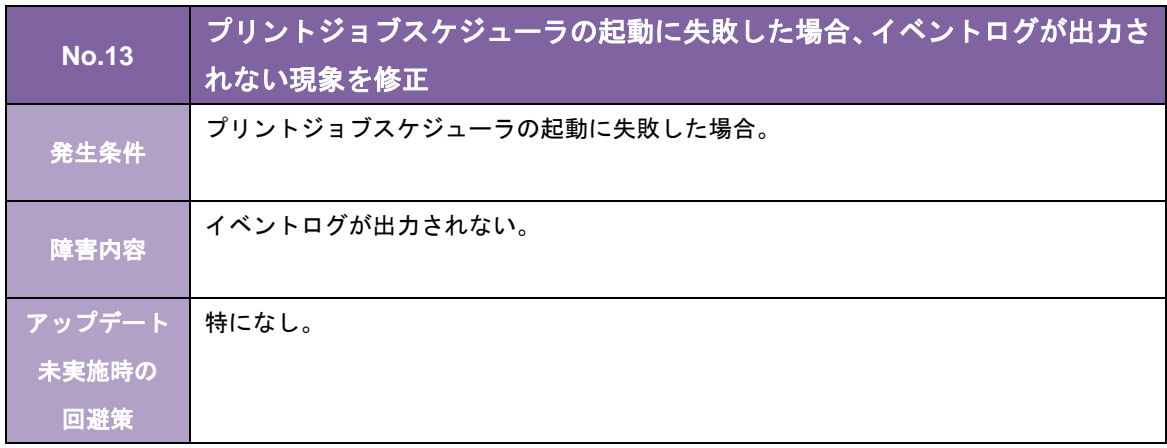

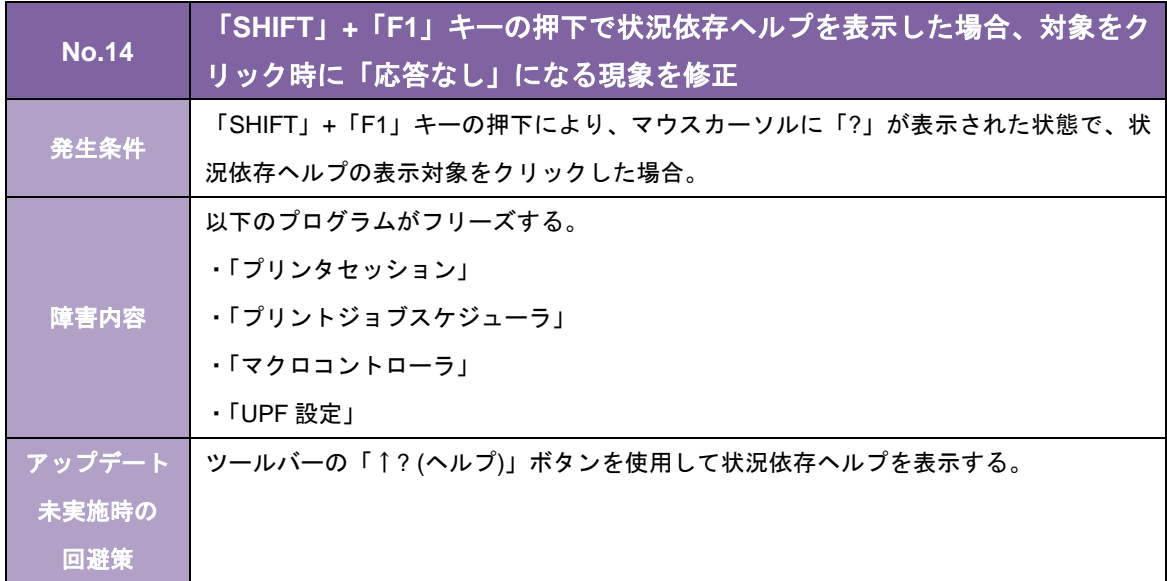

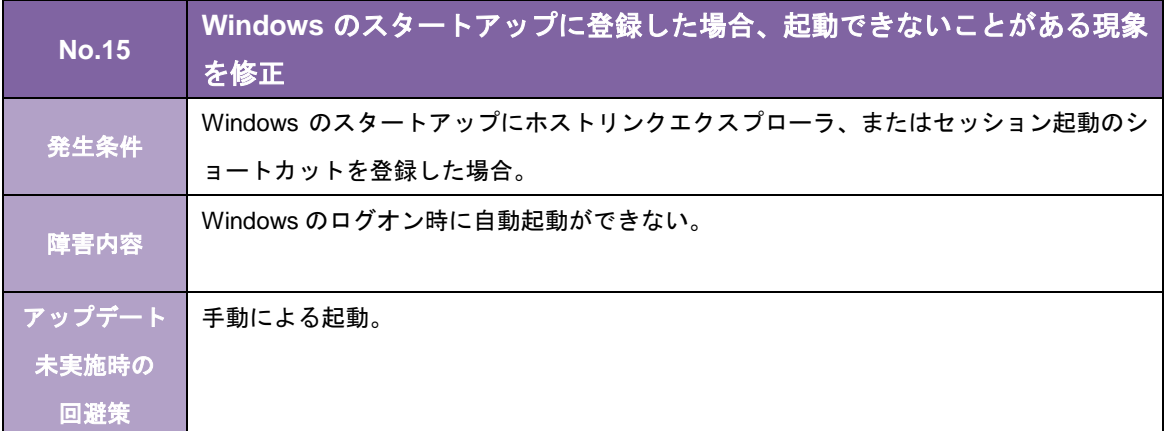

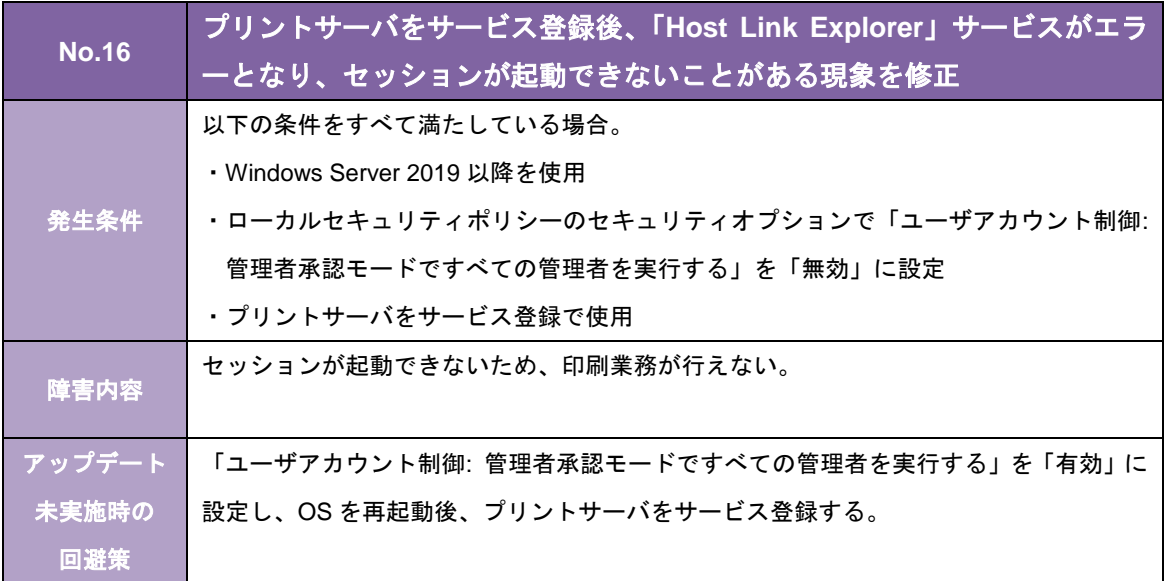

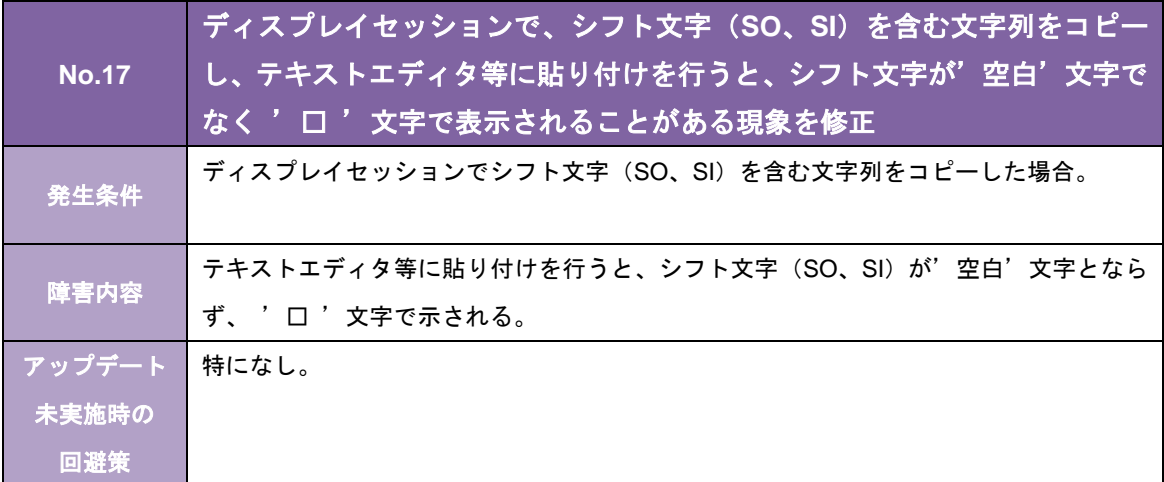

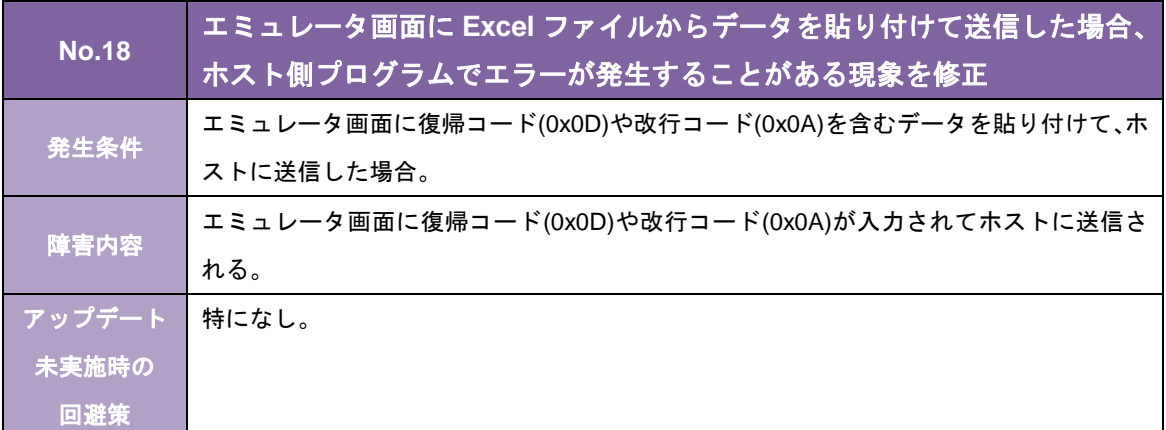

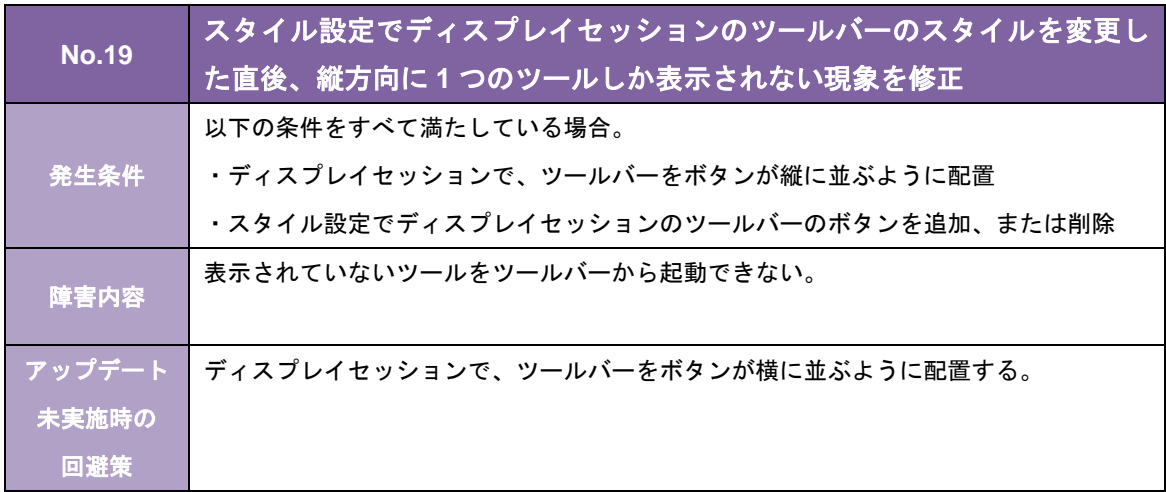

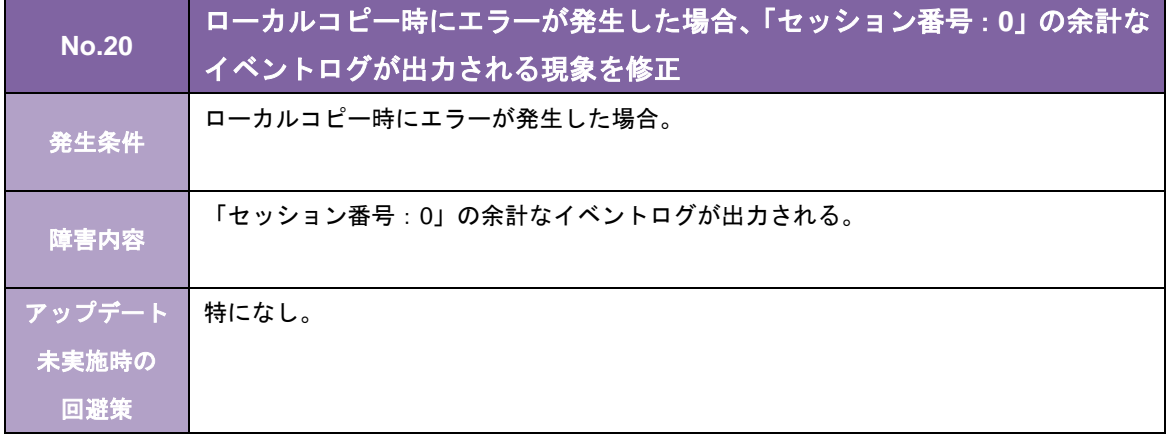

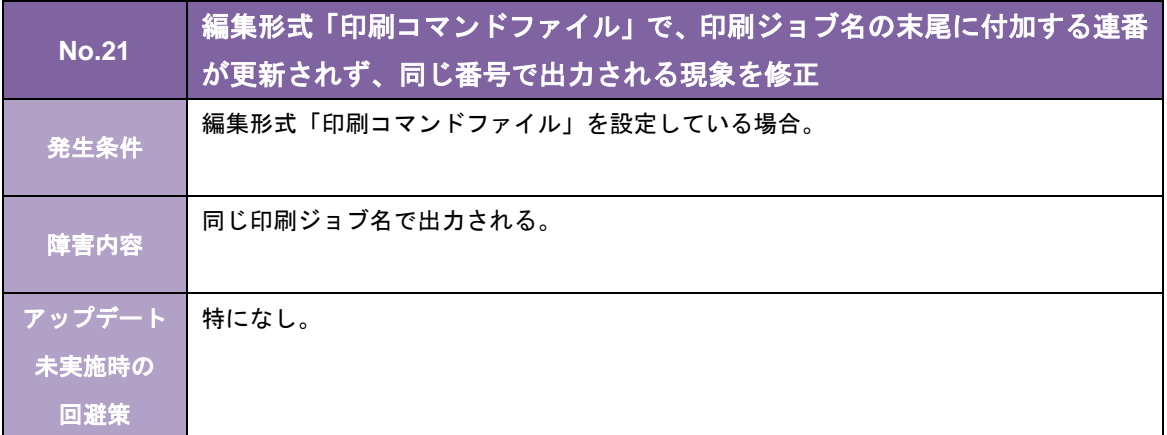

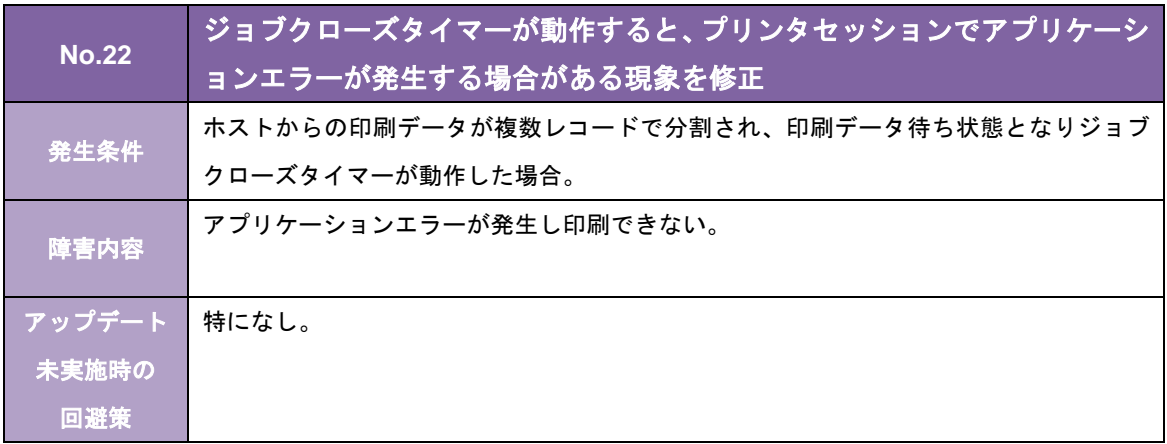

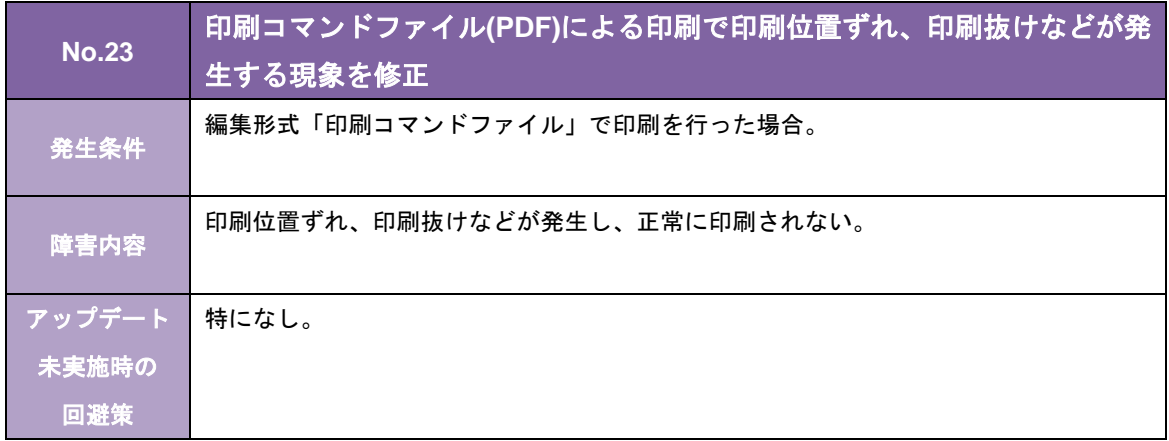

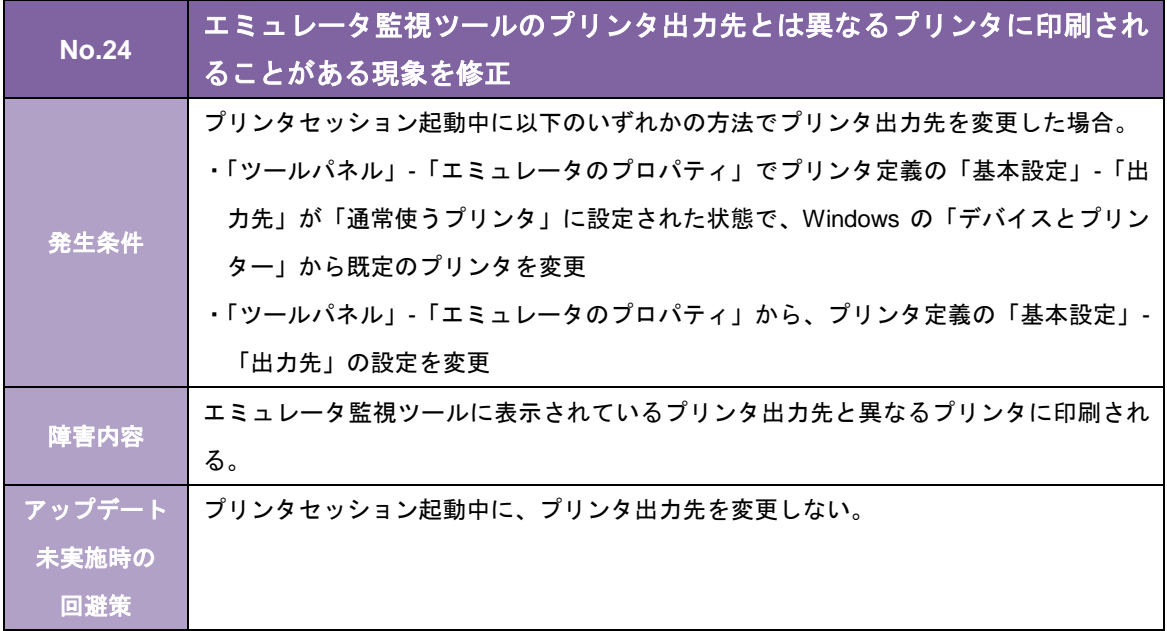

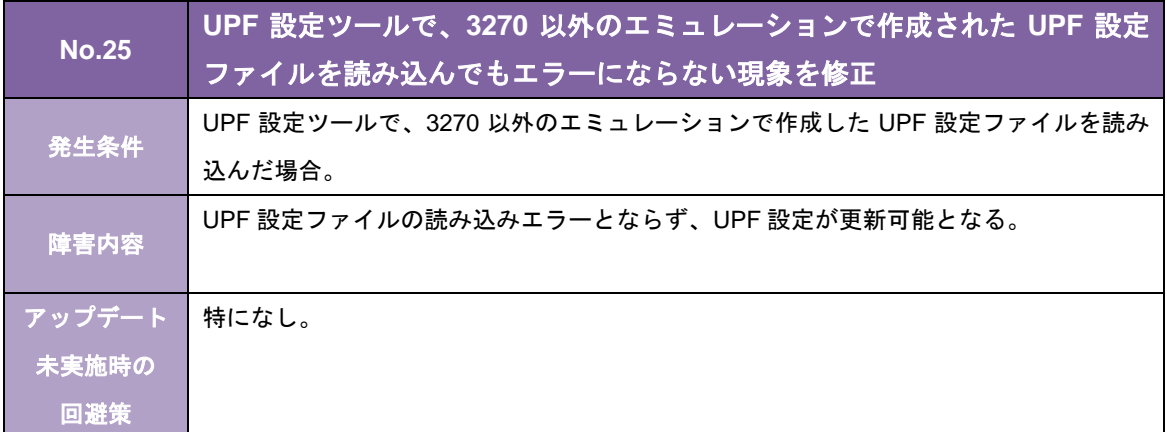

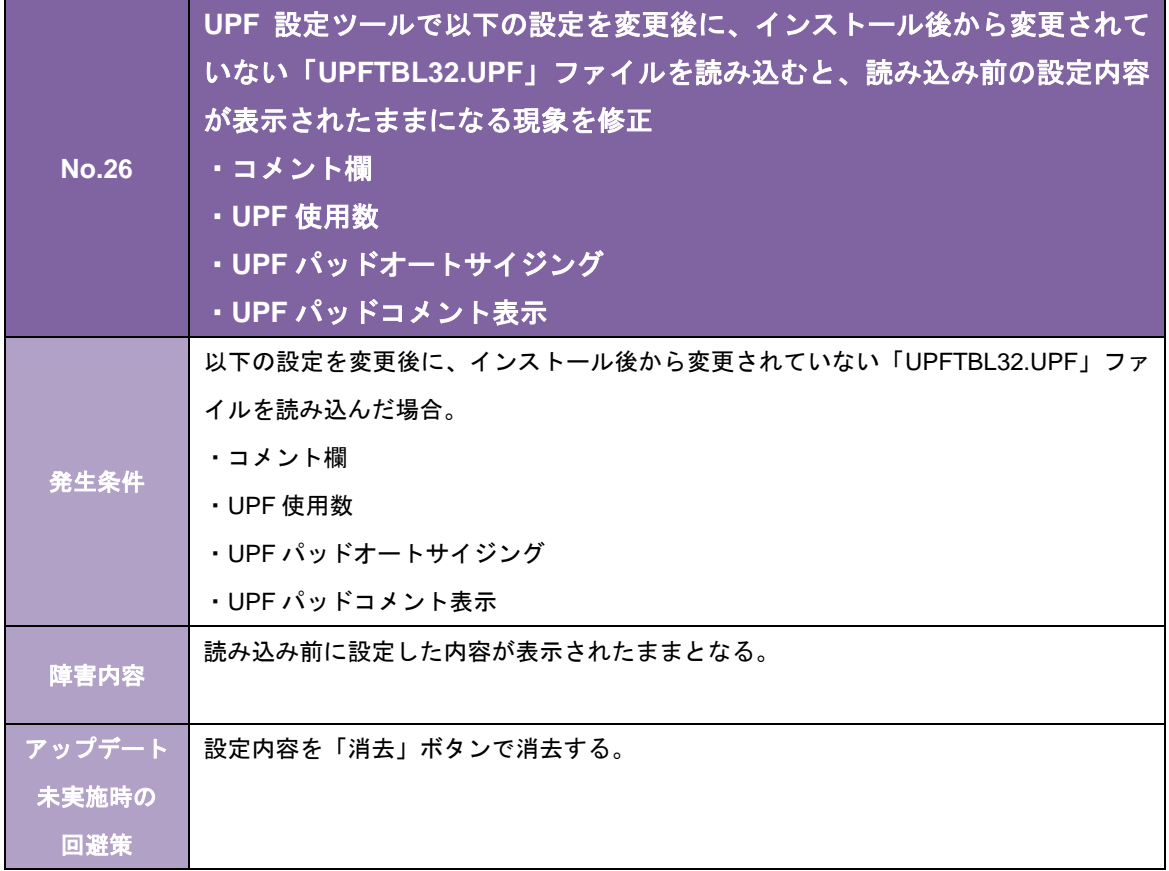

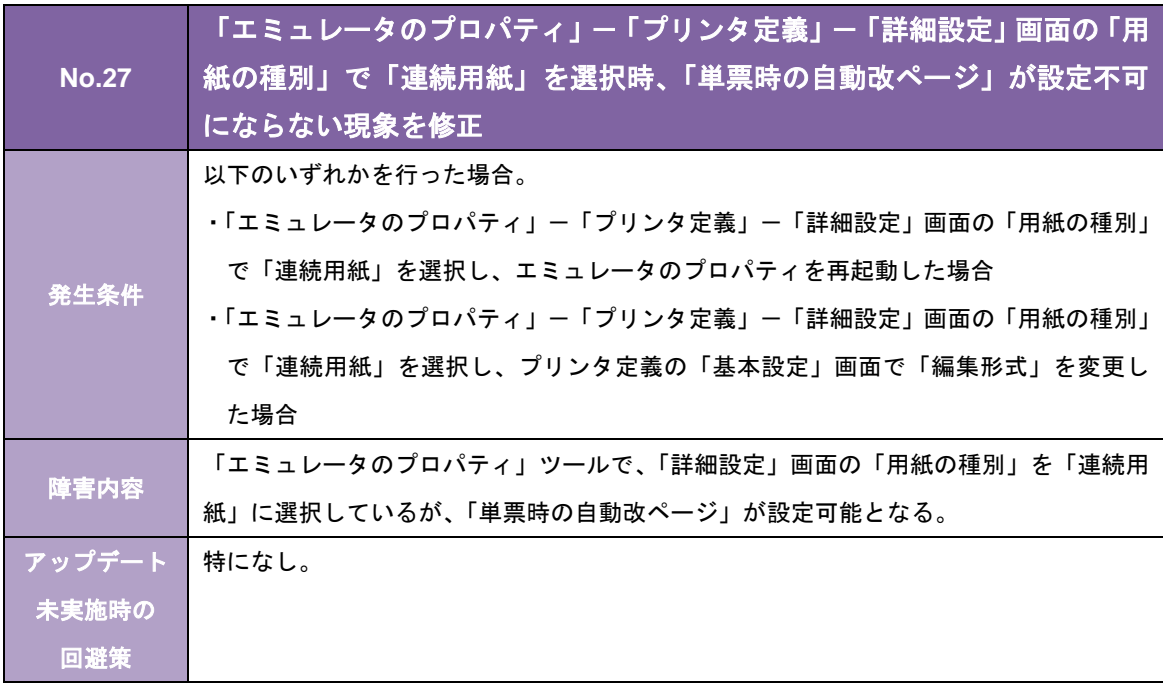

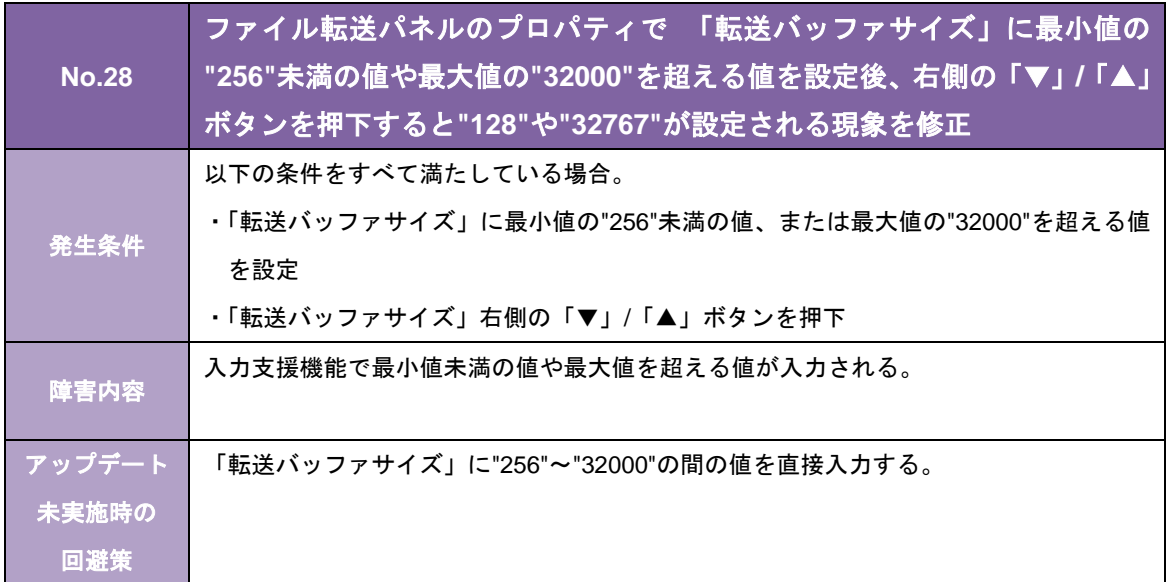

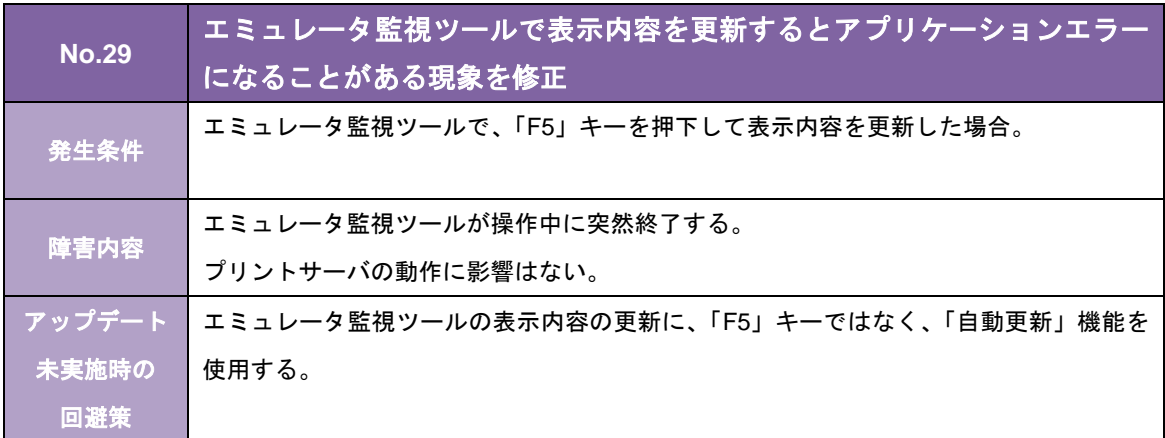

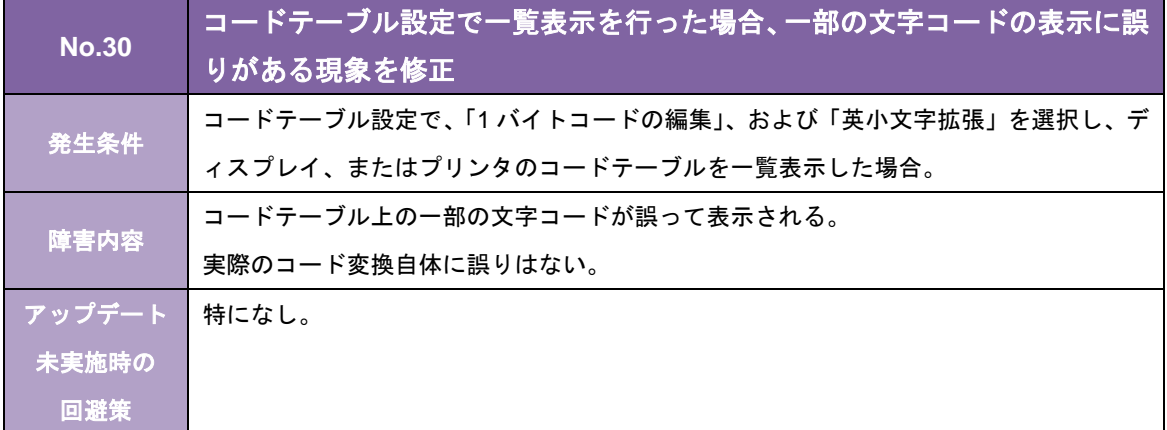

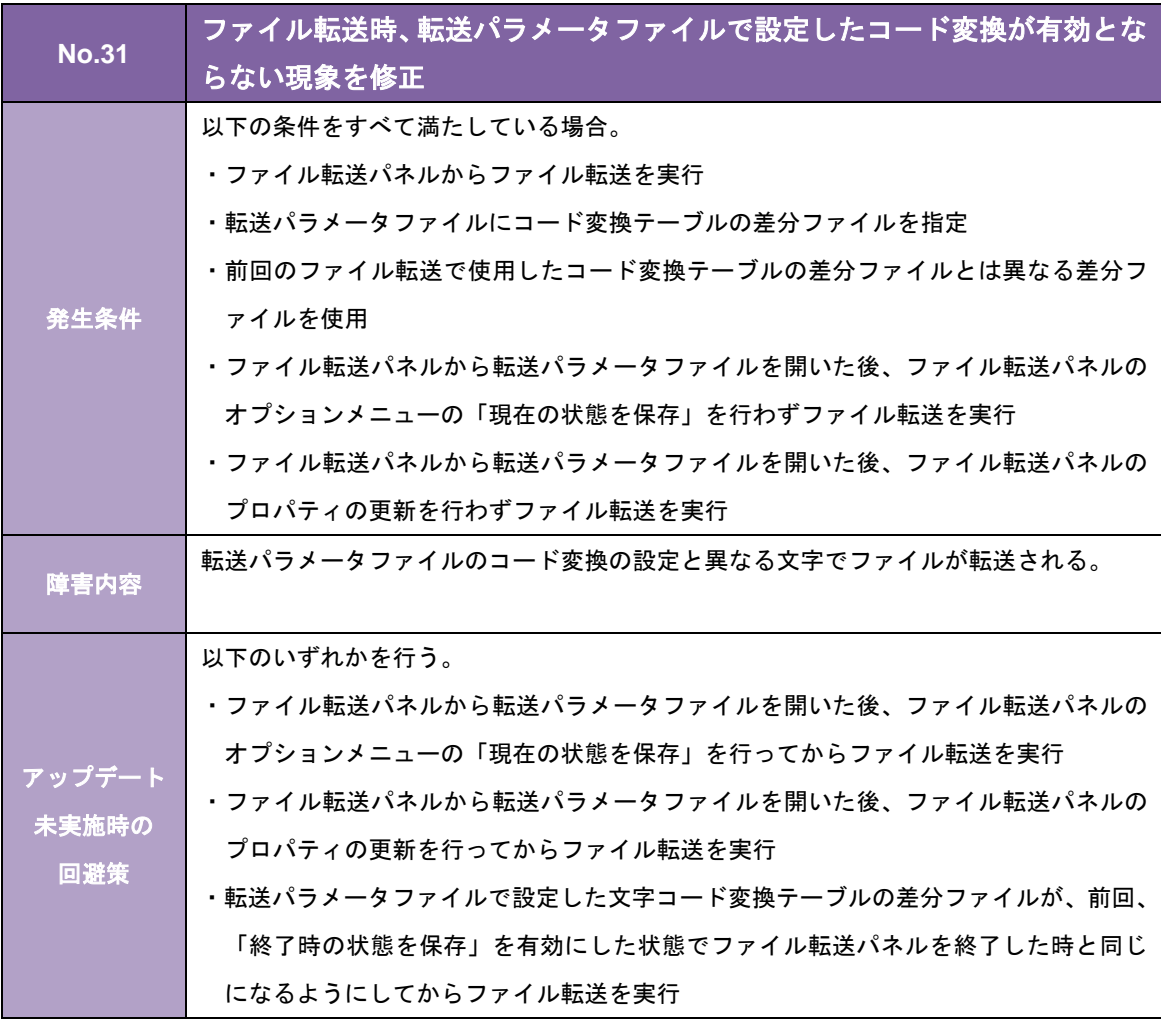

# 3270 プリントサーバ

## TCPLink 接続

## Ver5.04-02

## リリースメモ

#### 作成日:2019年 6月 キヤノン IT ソリューションズ株式会社

Windows および Windows Server は、米国 Microsoft Corporation の、米国、日本およびそ の他の国における登録商標または商標です。

## 目次

[Ver.5.04-02 での変更内容] ................................................................................................... 1

#### [Ver.5.04-02 での変更内容]

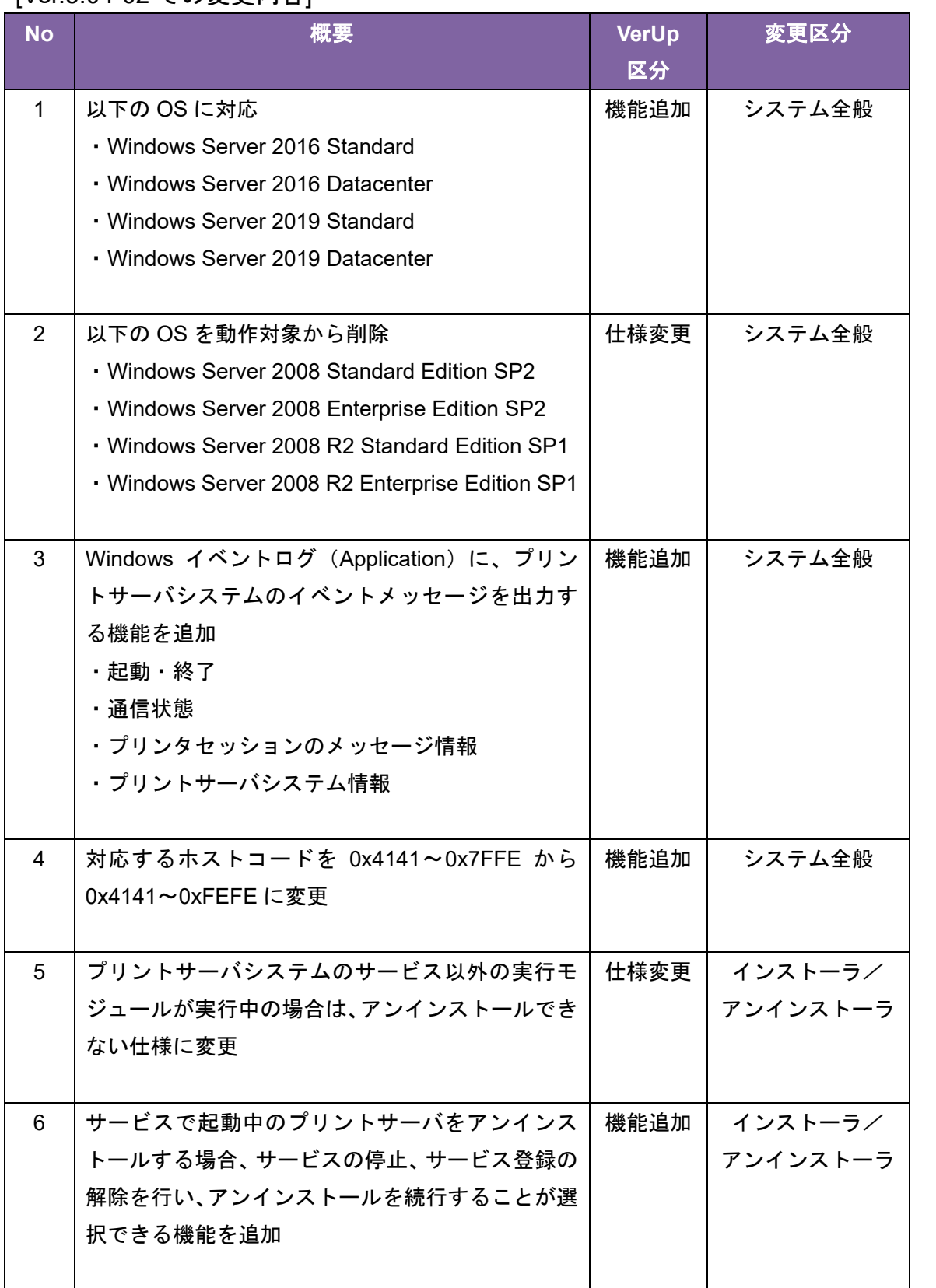

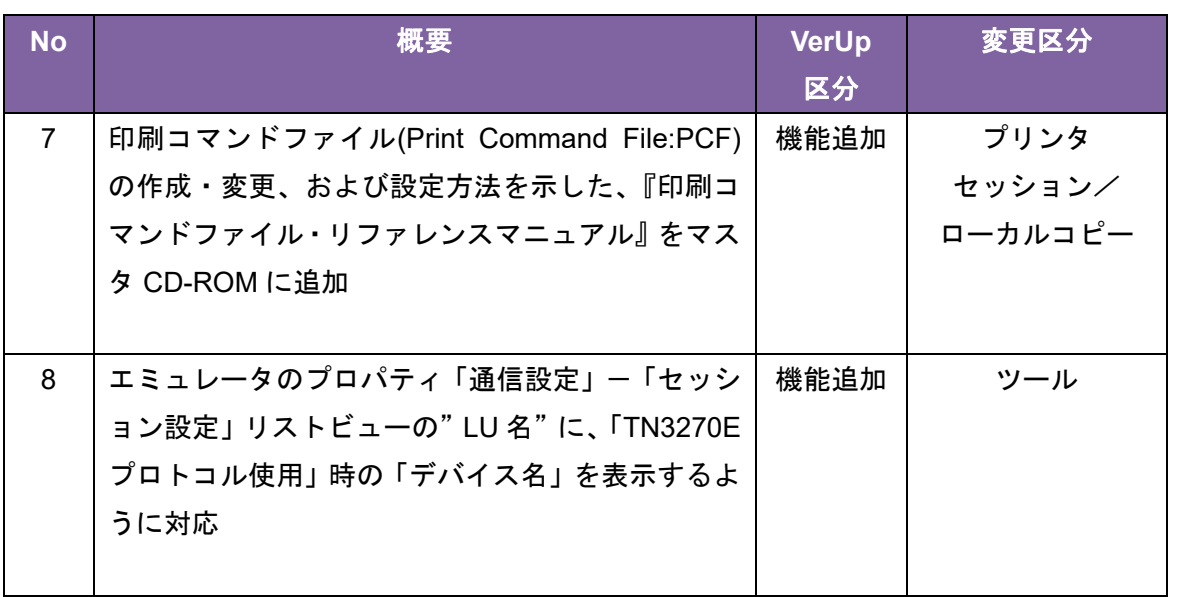

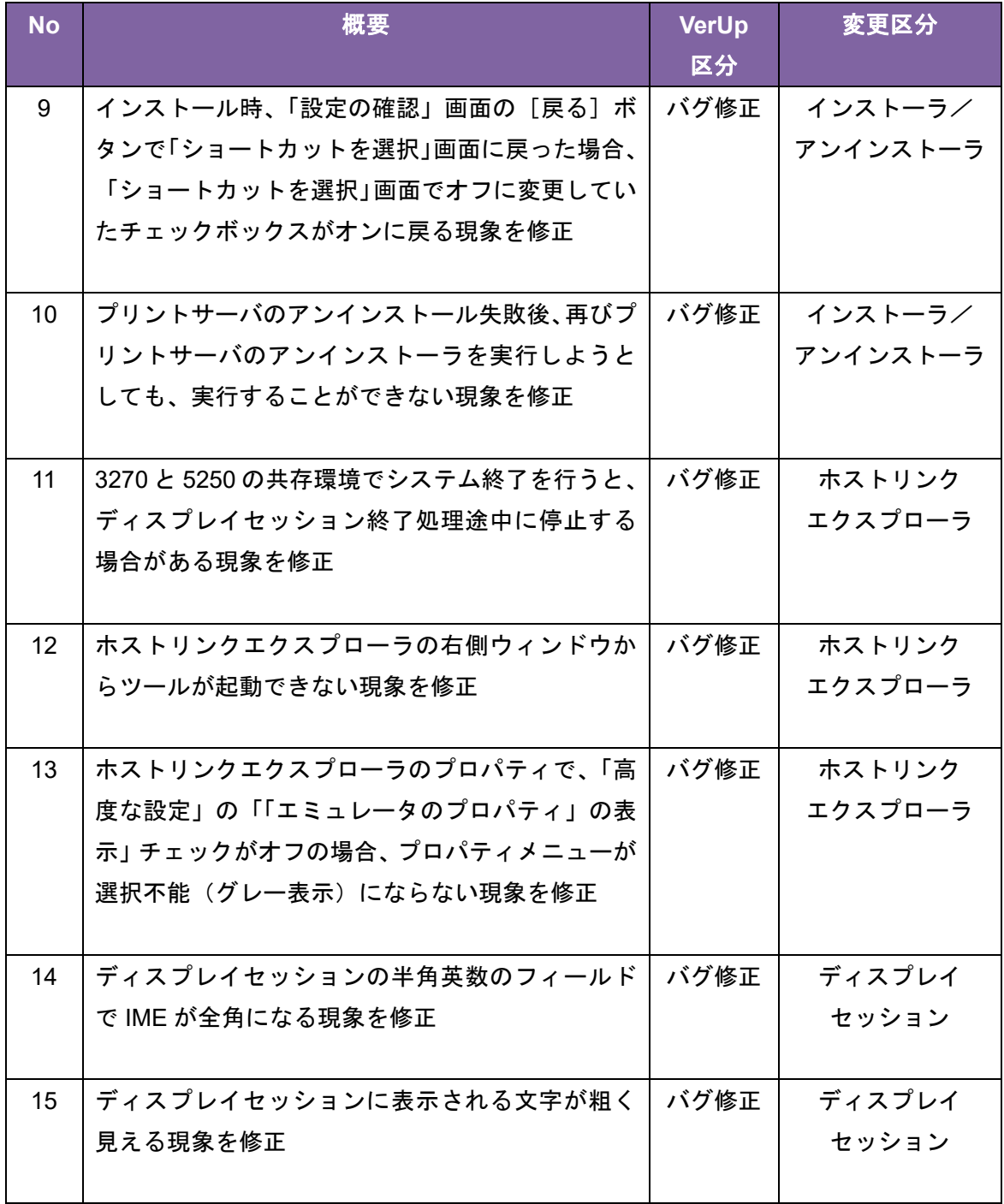

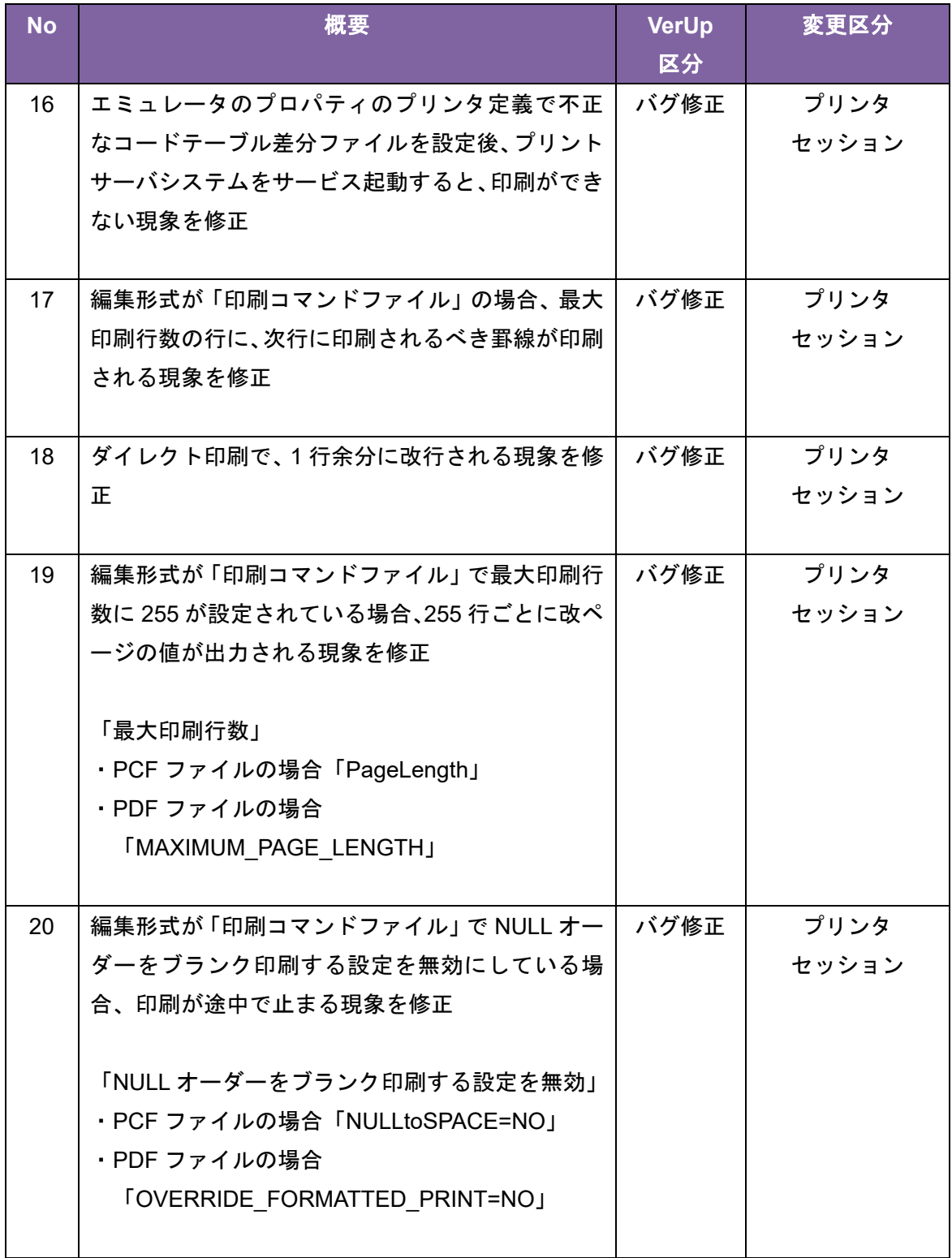

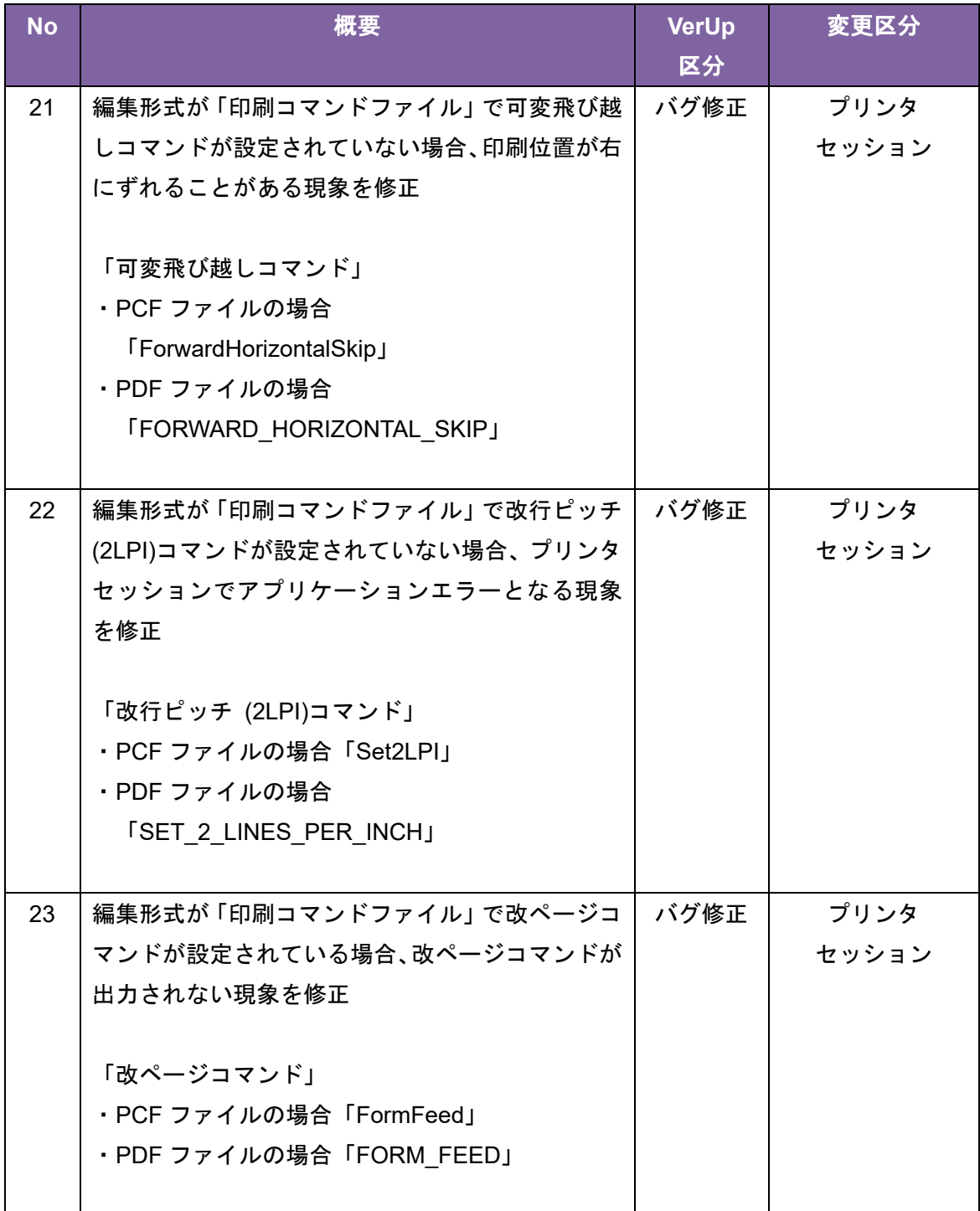

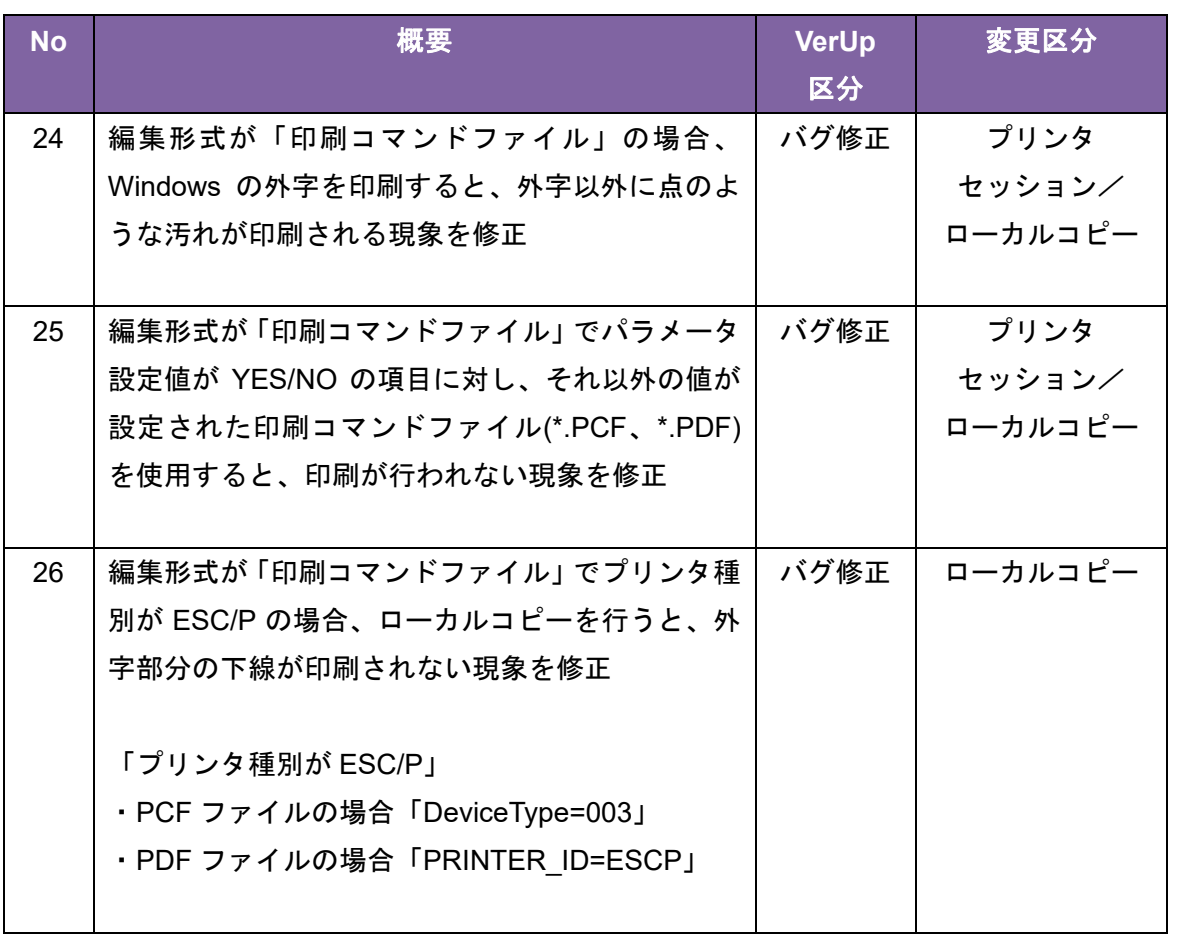

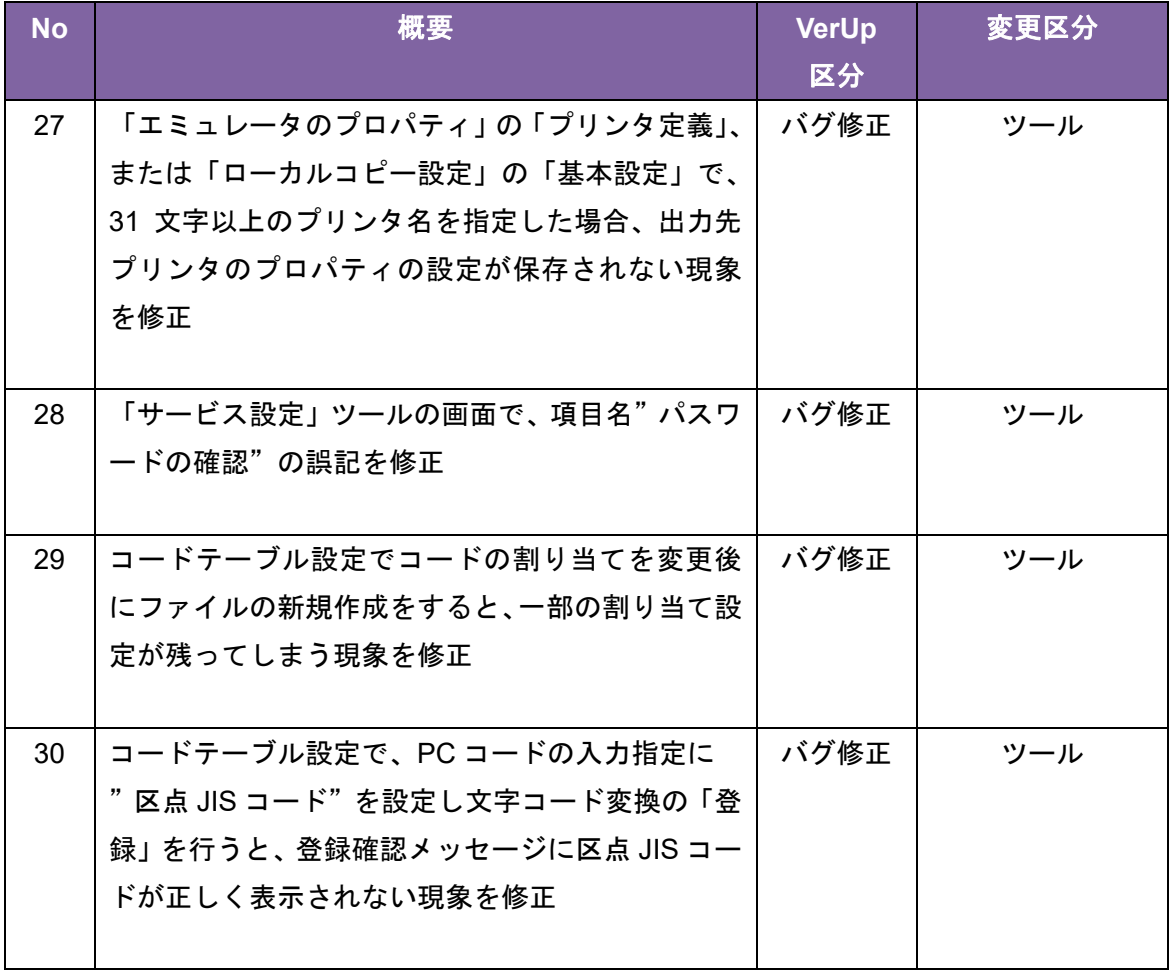

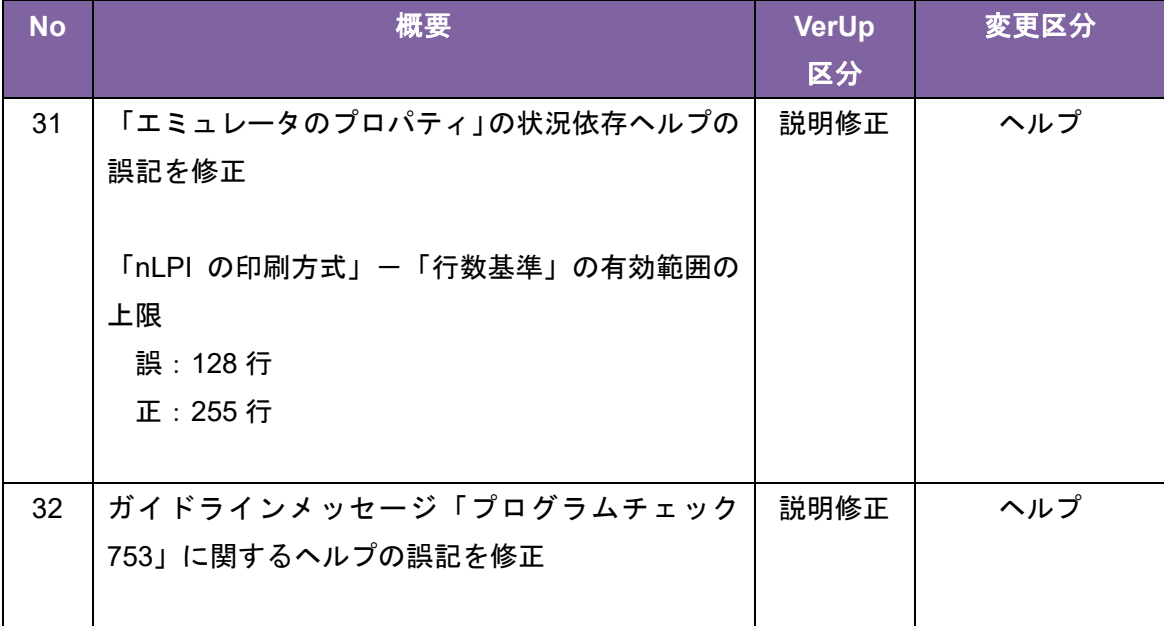

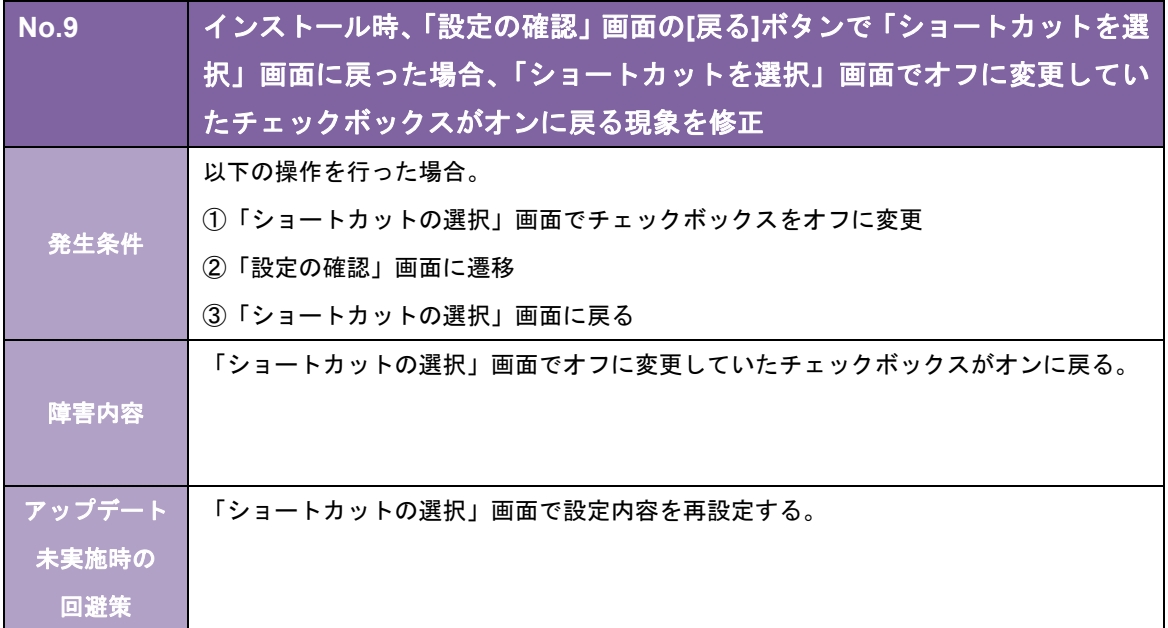

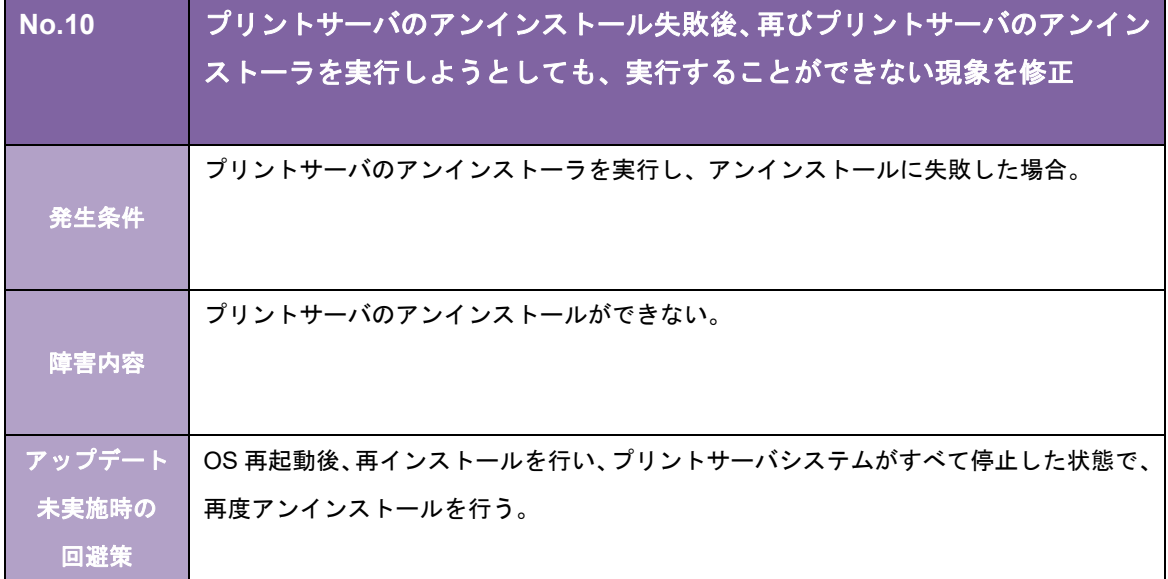

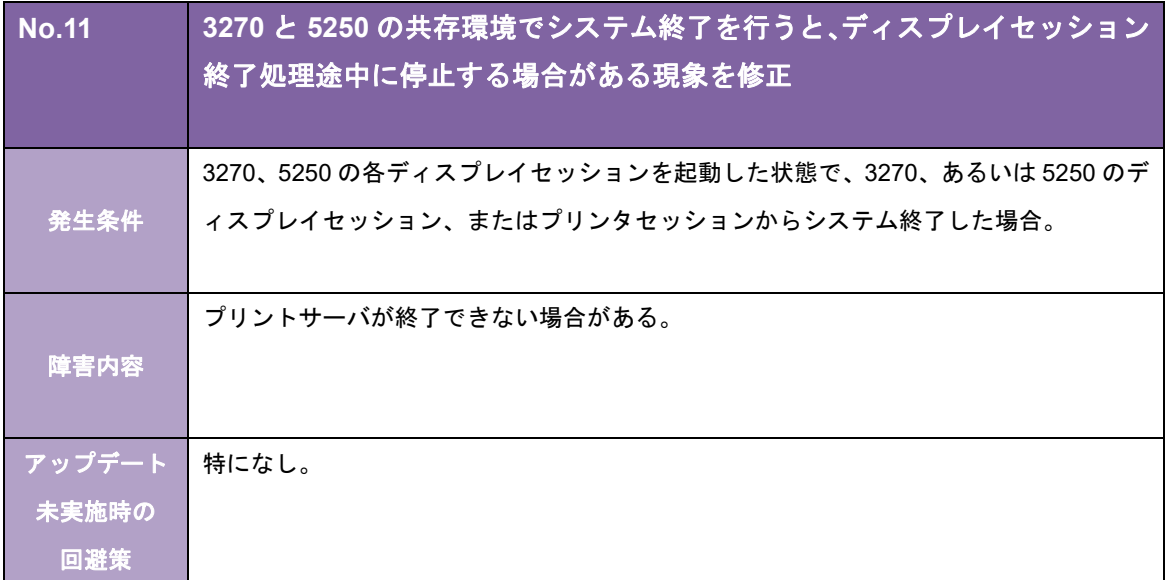

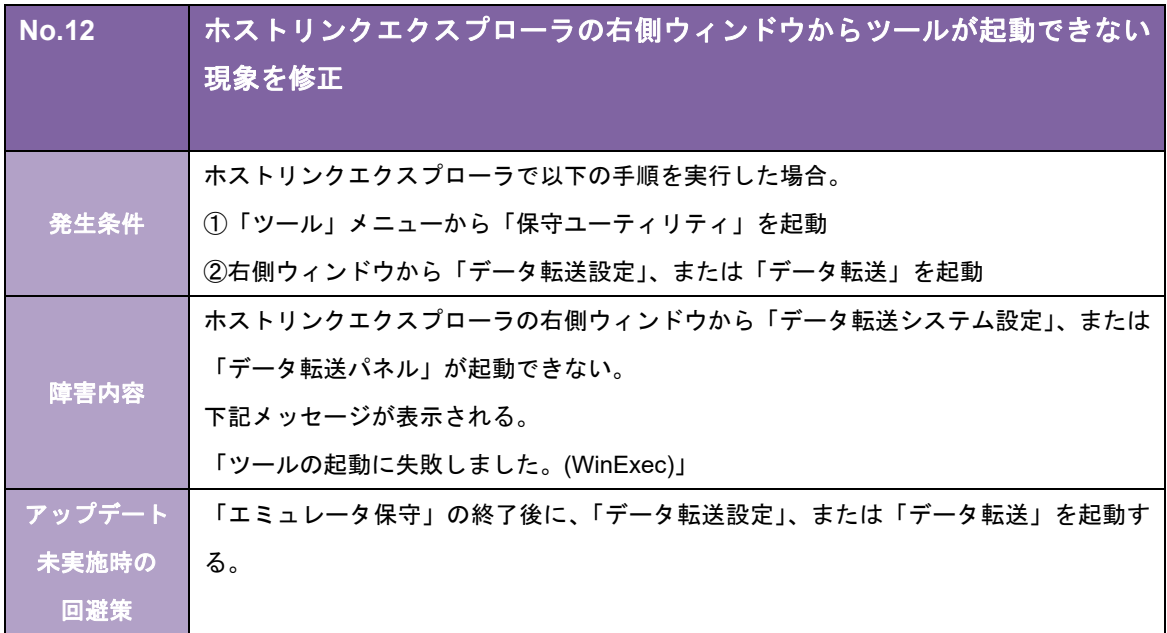

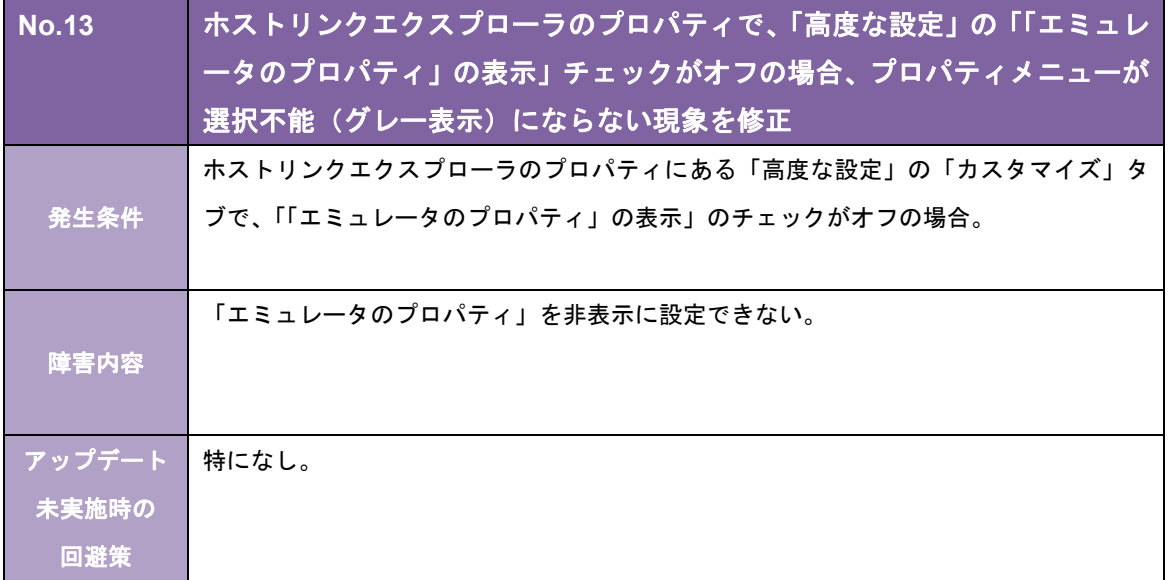

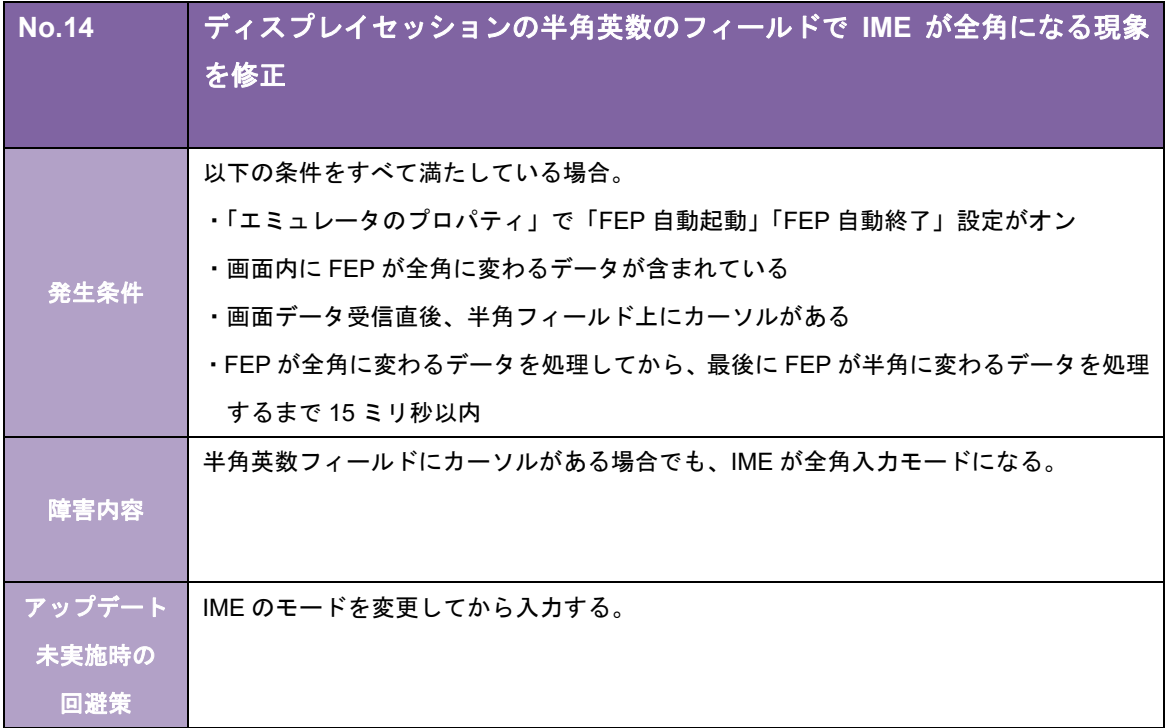

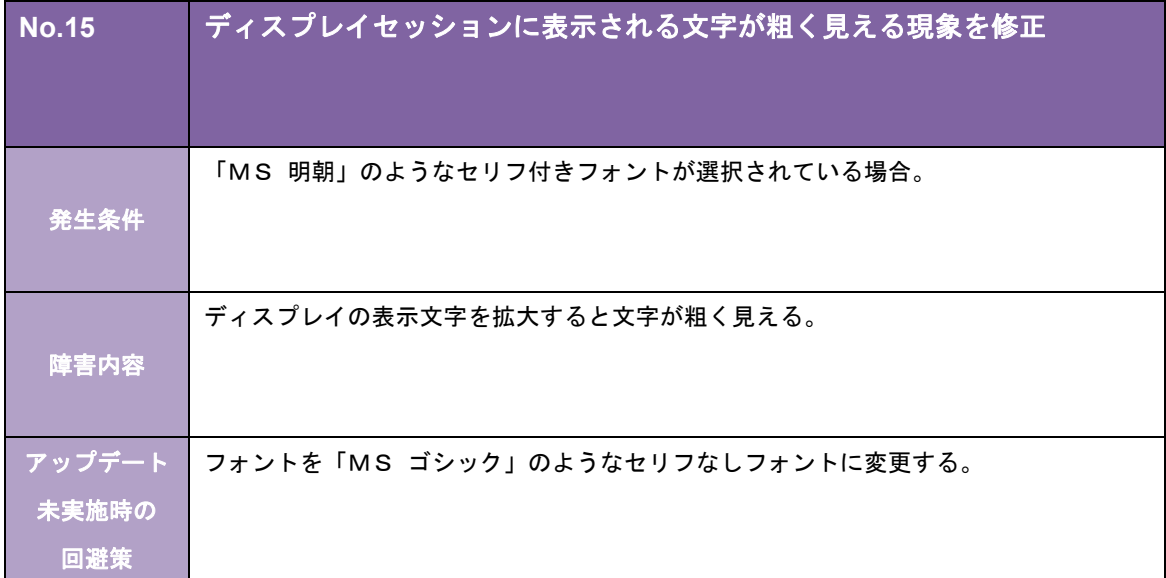

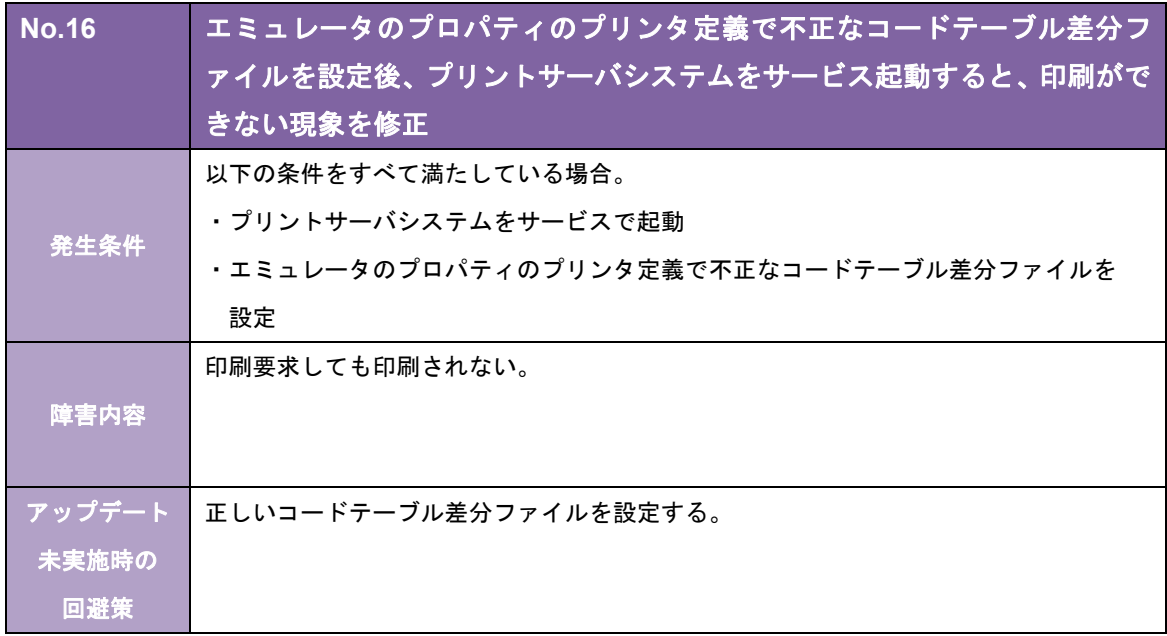

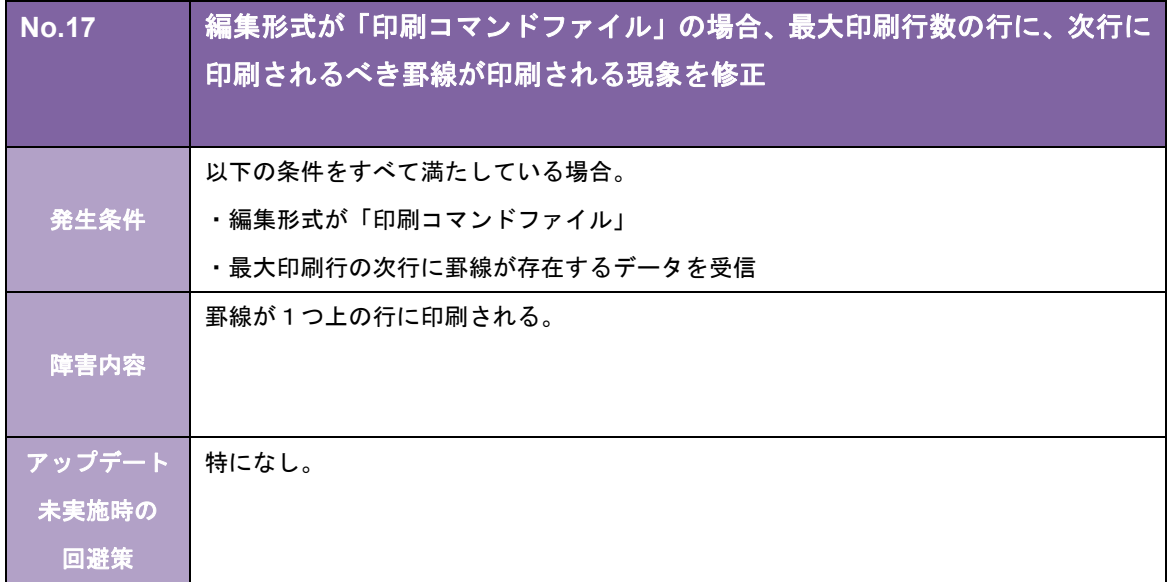

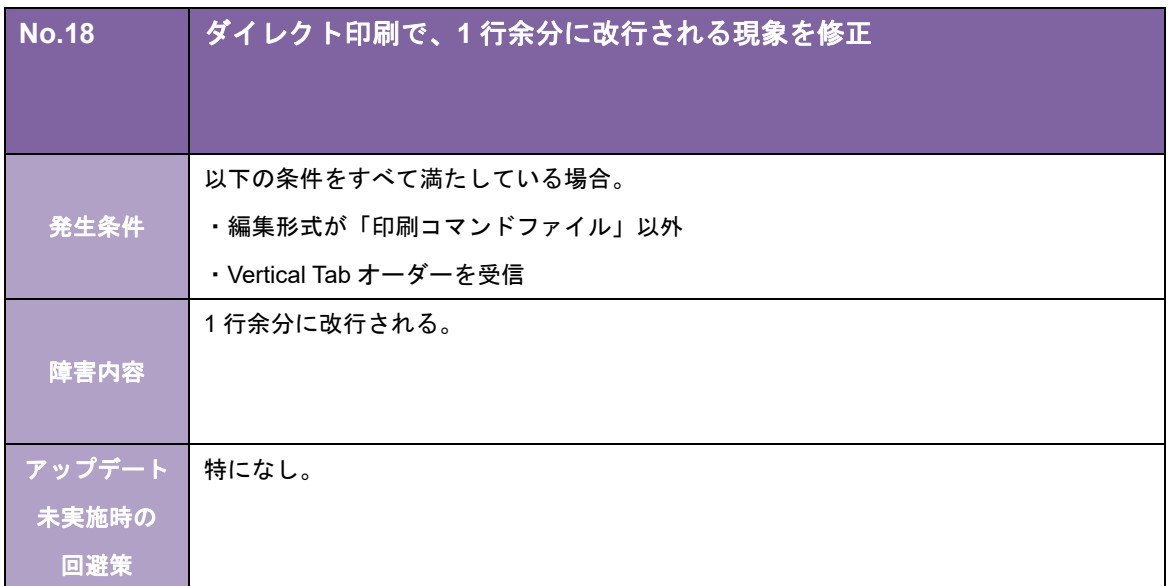

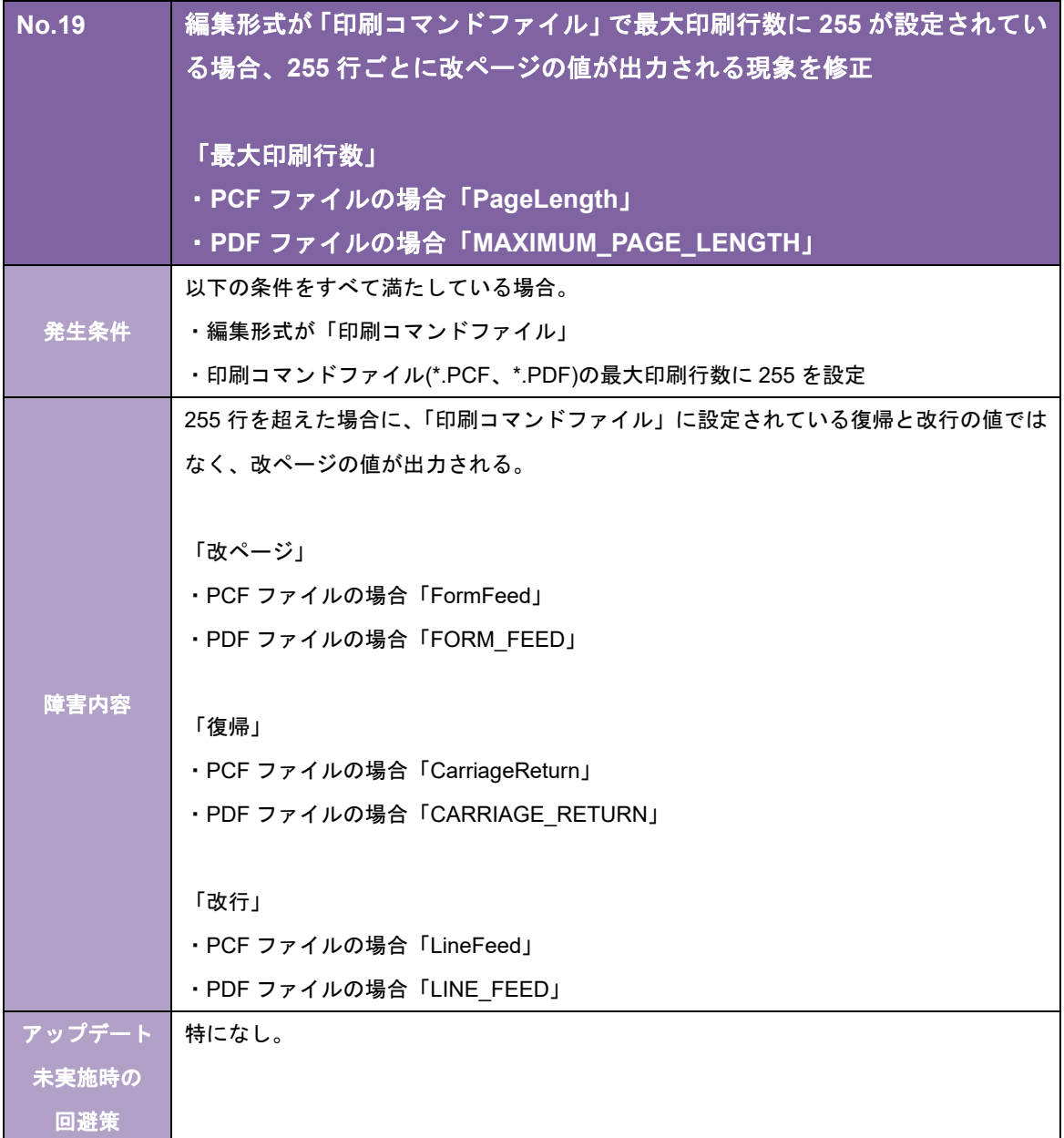

![](_page_34_Picture_174.jpeg)

![](_page_34_Picture_175.jpeg)

![](_page_35_Picture_165.jpeg)

![](_page_35_Picture_166.jpeg)

![](_page_36_Picture_137.jpeg)

![](_page_36_Picture_138.jpeg)

![](_page_37_Picture_148.jpeg)

![](_page_37_Picture_149.jpeg)

![](_page_38_Picture_122.jpeg)

![](_page_38_Picture_123.jpeg)

![](_page_39_Picture_130.jpeg)

![](_page_39_Picture_131.jpeg)

![](_page_40_Picture_67.jpeg)

## わ谷怺合性

キヤノンITソリューションズ株式会社

## 3270プリントサーバ TCPLink接続 バージョン 5.01 リビジョン01 /PS 変更内容について

拝啓 貴社益々ご清栄のこととお慶び申し上げます。 平素は、当社製品に格別なるご愛顧を賜り、誠にありがとうございます。 さて、当社製品「3270 プリントサーバ(TCPLink 接続)」 (Ver.4.10-01/PS→Ver.5.01-01/PS)において、下記のような改修を行いましたので お知らせ致します。

敬具

記

#### [強化項目]

以下の機能を強化しました。

#### [システム全般]

◎ 以下の OS を動作対象から除きました。

- ・Microsoft Windows Server 2003
- ・Microsoft Windows Server 2003 x64
- ・Microsoft Windows Server 2003 R2
- ・Microsoft Windows Server 2003 R2 x64

#### [ホストリンクエクスプローラ機能関連]

◎ セッションを起動するショートカットをデスクトップに作成できるようにしました。

#### [TCPLink 関連]

◎ エミュレータのプロパティの「通信設定」-「詳細設定」の「ネットワーク異常監視」を「telnet キープ アライブ」に名称変更し、コマンドとタイマを設定できるようにしました。また、「キープアライブ」を 「TCP/IP キープアライブ」に名称変更しました。

#### [ディスプレイ機能関連]

◎ 画面サイズが変更された場合、指定されているフォントサイズを基準にウィンドウサイズを拡大/縮小し て表示できるようにしました。

#### [プリンタ機能関連]

◎ IBM 製 Personal Communications のプリンタセッションで使用する PDF ファイルを利用できるようにし ました。

#### [保守機能関連]

◎ 「エミュレータ保守」の保守機能を強化しました。

- また、各種ツールの保守機能を「エミュレータ保守」に統合しました。
	- <主な機能>
		- ・各種トレースの採取設定
		- ・各種トレースの詳細設定(ファイルサイズ、ファイル数、採取レベル)
		- ・各種ログの採取
		- ・トレース/ログの総出力サイズ、および出力先ドライブの空き容量の表示
		- ・情報収集
- これにより、エミュレータのプロパティの「保守設定画面」は削除しました。

#### [改修項目]

以下の問題点を改修しました。

#### [インストーラ関連]

- · 以下の OS でインストールパスを変更してインストールすると、スタート画面からホストリンクエクスプ ローラが起動できない。
	- ・Microsoft Windows Server 2012 Standard
	- ・Microsoft Windows Server 2012 Datacenter
	- ・Microsoft Windows Server 2012 R2 Standard
	- ・Microsoft Windows Server 2012 R2 Datacenter
- ・ バージョンアップインストールを行うと、正常にインストールが完了しているにもかかわらず、「このプ ログラムは正しくインストールされなかった可能性があります」というメッセージが表示されることがあ る。

#### [ディスプレイ機能関連]

- ・ IME の種類によって、以下の機能でカナ入力モード(キーボードのひらがなの刻印)に切り替わらない。 「カナモード」「カナ R 切替」機能キー
- ・ 英小文字拡張で以下の文字を入力しようとすると、「英小文字セットのみ入力可能」と表示され入力でき ない。

![](_page_42_Picture_227.jpeg)

#### [プリンタ機能関連]

- ・ プリンタ定義で出力先を「通常使うプリンタ」に設定している場合に、プリンタセッションで「終了時の 状態保存」を ON にしてプリンタセッションを終了し、OS の「通常使うプリンター」を削除/名称変更 するとプリンタセッションが起動できない。
- ・ 「グラフィック・ローカルコピーのカラー印刷」を行わない設定で、背景色が白以外の場合にグラフ印刷 を行うと、画面のところどころにブロック状の図形が印刷される。
- ・ エミュレータのプロパティで文字モードが英小文字拡張に設定されている場合の表示/印字結果が、IBM 製 Personal Communications と異なっている。

![](_page_42_Picture_228.jpeg)

- ・ 80 バイト以上のプリンタ名のプリンタを使用すると、アプリケーションエラーが発生する。 ※使用するプリンタのプリンタ名は、79 バイト以内で設定してください。
- ・ 出力先プリンタに ClassDriver を設定した場合、プリンタセッションの起動に失敗する。

- コード変換テーブル(送信: JIS83→ホスト)の初期値の誤りを修正しました。 対象 JIS コード:0x8D3F~0x8D48、0x8D4E~0x8D57、0x9175、0x917A
- ・ プリントジョブスケジューラ設定でプリントジョブ出力後の処理に「指定時間後に削除」を指定している にもかかわらず、設定した指定時間を過ぎた情報が残ることがある。

#### [保守機能関連]

- ・ レジストリ保守ツールで[ファイル出力]をした場合、以下の項目が出力されない。
	- $\cdot$  IPv<sub>6</sub>
	- ・マクロコントローラの表示

#### [オンラインヘルプ]

・ エミュレータ監視ツールのオプションダイアログで、状況依存ヘルプが表示されない項目がある。

#### [制限事項]

- ・ Ver.4.10-01/PS より前のバージョンのプリントサーバとの共存はできません。
- ・ TCPLink スタンダード/DirectLink との共存はできません。

#### [その他]

以下の仮想環境での動作を確認しています。

サーバ仮想化

![](_page_44_Picture_140.jpeg)

○:確認済み -: 対象外

<前提条件>

仮想環境での利用を計画する場合、次の条件をふまえて検討してください。

- ・ 仮想化システム、ゲスト OS の保守については、お客様の責任でそれぞれのメーカー様、ベンダー様とご 契約ください。
- ・ ゲスト OS は、ネットワークの接続も含め正常に動作している必要があります。
- ・ ゲスト OS のリソースは、ゲスト OS の必要分の他に弊社製品の H/W 要件を満たす十分なリソースを割り 当ててください。
- ・ 仮想環境に起因する不具合は対応できかねます。

弊社で確認した仮想化システムとゲスト OS のバージョンと違うバージョンを組み合わせた場合の動作につい ては弊社営業にご相談ください。

## お客様各位

キヤノンITソリューションズ株式会社

## 3270プリントサーバ TCPLink接続 バージョン 4.10 リビジョン01 /PS 変更内容について

拝啓 貴社益々ご清栄のこととお慶び申し上げます。 平素は、当社製品に格別なるご愛顧を賜り、誠にありがとうございます。 さて、当社製品「3270 プリントサーバ(TCPLink 接続)」(Ver.4.02-01/PS→Ver.4.10-01/PS) において、下記のような改修を行いましたのでお知らせ致します。

敬具

記

#### [概要]

・ 弊社社名変更に伴い、関連する表記を修正しました。

#### [強化項目]

以下の機能を強化しました。

#### 「システム全般]

◎ 以下の OS に対応しました。

・Microsoft Windows Server 2012 Datacenter ・Microsoft Windows Server 2012 Standard ※32 ビット版アプリケーションとして動作します。 ※デスクトップ・アプリケーションとしての動作を保証します。 ※Windows Server 2012 の Server Core 機能での動作には対応していません。 ※Windows Server 2012 の最小サーバー・インターフェイス構成での動作は保証していません。

◎ IPv6 に対応しました。

#### [プリンタ機能関連]

◎ 編集形式が「テキスト」の場合、通常のフォントにはない以下の文字をスペースではなく代替文字で出力 するようにしました。

代替文字  $\cdot$  | (PC コード: 0x7F)  $\rightarrow$  |  $\cdot \sim (PC \equiv -\kappa : 0xFF) \rightarrow \sim$ 

#### [ディスプレイ機能関連]

◎ 以下の画面サイズをサポートしました。

 $\cdot$  27 $\times$ 132

 $\cdot$  62 $\times$ 160

◎ 以下の機能キーをサポートしました。

- ・後退(BS)
- ・タブワード
- ・後退タブワード
- ・挿入切替
- ・範囲移動↑
- ・範囲移動↓
- ・範囲移動←
- ・範囲移動→
- ・フィールド消去
- ※以下の機能には対応していません。
	- ・ディスプレイセッションのツールボタン
	- ・UPF
	- ・エミュレータキーパッド
- ◎ 「挿入」キーの名称を「挿入オン」に変更しました。
- ◎ ローカルコピーにおいて、編集形式が「テキスト」の場合、通常のフォントにはない以下の特殊文字をス ペースではなく代替文字で出力するようにしました。

代替文字

 $\cdot$  | (PC コード: 0x7F)  $\cdot \sim (PC \equiv -F : 0xFF) \rightarrow$ 

#### [ユーティリティ関連]

◎ エミュレータのプロパティにおいて、通信設定の送受信バッファの初期値を「4096」に変更しました。

◎ エミュレータのプロパティにおいて、ディスプレイ定義のカラー設定の初期設定でメインフレーム メーカーの純正エミュレータと同じ色に設定できるようにしました。

#### [改修項目]

以下の問題点を改修しました。

#### [インストール関連]

・ Ver.3.50-01 以上へのバージョンアップインストール時に移行項目として選択されたにもかかわらず、エ ミュレータのプロパティの設定以外の項目を移行せずに初期化してしまう。 ※旧バージョンで新規作成されたキーアサインファイルおよび UPF 設定ファイルは除く。

#### [ディスプレイ機能関連]

- ・ SDI 形式の場合、UPF キーパッドから「ジャンプ」キーまたは「前ジャンプ」キーが実行されると、 セッションがハングアップする。
- ・ SDI 形式の場合、UPF キーパッドのボタンが押下されると、アプリケーションエラーが発生することがあ る。
- ・ SDI 形式の場合、エミュレータキーパッドから機能キーの実行および文字の入力が行われると、アプリ ケーションエラーが発生することがある。
- ・ ローカルコピーで、ディスプレイ定義で設定された文字モードと異なる文字モードで印刷することがある。
- ・ ディスプレイのプロパティでグラフィック設定のグラフィックデータストリームでの解像度の設定が変更 されても、セッションに変更内容を反映しない。
- ・ エミュレータのプロパティでディスプレイ定義のカラー設定が出荷時設定から変更されていない場合、無 保護フィールドの背景色を初期設定の黒色ではなく黄色や赤色で表示することがある。
- ・ アプリケーションに OLE オブジェクトとして埋め込んだセッションでキーが効かないことがある。
- ・ アプリケーションに OLE オブジェクトとして埋め込んだセッションに入力された文字を画面が再描画さ れるまで表示しない。

- ・ リモート接続時など、エミュレータ監視ツールが二重起動されるとどちらも起動することがある。 さらに、二重起動により、"HLEXPL32.EXE"のアプリケーションエラーが発生することがある。
- ・ リモート接続時など、サービス設定ツールとエミュレータ監視ツールが同時に起動されるとどちらも起動 することがある。
- ・ エミュレータスタイルの設定のツールバータブにおいて、以下のショートカットキーでフォーカスが正し く移動しない。

 $\cdot$  Alt+L

・Alt+B

 $\cdot$  Alt+T

・ レジストリ保守ツールの印刷機能およびファイル出力機能で、ソフトウェアスイッチの情報を正しく出力 しないことがある。

作成日:2012年 9月 4日 更新日:2015年 4月 2日

### わ谷怺合性

キヤノンITソリューションズ株式会社

## 3270プリントサーバ TCPLink接続 バージョン 4.02 リビジョン01 /PS 変更内容について

拝啓 貴社益々ご清栄のこととお慶び申し上げます。 平素は、当社製品に格別なるご愛顧を賜り、誠にありがとうございます。 さて、当社製品「3270 プリントサーバ(TCPLink 接続)」(Ver.4.01-02/PS→Ver.4.02-01/PS) において、下記のような改修を行いましたのでお知らせ致します。

敬具

記

#### [強化項目]

以下の機能を強化しました。

#### [システム全般]

◎ 以下の OS を動作対象から除きました。

・Windows 2000 Server

#### [改修項目]

以下の問題点を改修しました。

#### [システム全般]

·ホストコード (6D82、7278) との対応づけに誤りがあったため、JIS78、JIS83、JIS90 について次のよ うに修正しました。 ホストコード JIS コード(シフト JIS コード)

![](_page_48_Picture_216.jpeg)

・ エミュレータが起動されたまま OS をシャットダウンすると、「プログラムが閉じられていません」の メッセージが表示され、メッセージ内の「強制的にシャットダウン」を選択するとアプリケーションエ ラーが発生する。

#### [TCPLink 関連]

・ TN3270E 接続で、チェーン分割されたデータを受信し続けると、データを受信できなくなる。

#### [ホストリンクエクスプローラ機能関連]

・ Windows Server 2008 または Windows Server 2008 R2 で、管理者権限のないユーザがホストリンクエク スプローラを起動した状態でサービスの一覧から「Host Link Explorer」を開始すると、ホストリンクエ クスプローラが二重起動する。

#### [ディスプレイ機能関連]

- ・ ブリンクモードが"ブリンク"の場合に、ディスプレイセッションが応答しなくなることがある。
- ・ グラフを含むデータを受信すると、プログラムチェック 781 等が表示される。
- ・ Windows Server 2008 または Windows Server 2008 R2 で以下の条件をすべて満たす場合に、文字を入力 すると、下線の一部や文字と隣り合った縦罫線が消えることがある。
	- ・Windows のデスクトップのカスタマイズで「ClearType」を有効にしている
	- ・エミュレータのディスプレイ定義で「直接描画方式」を指定している

- ・ エミュレータのプロパティのディスプレイ定義で、コードテーブル定義の「JIS コード指定」が空欄に なっていることがある。
- ・ レジストリ保守で、レジストリの復元に失敗することがある。
- ・ レジストリ保守で「Microsoft XPS Document Writer」に印刷すると、文字化けする。

## わ谷怺合性

キヤノンITソリューションズ株式会社

![](_page_50_Picture_3.jpeg)

拝啓 貴社益々ご清栄のこととお慶び申し上げます。 平素は、当社製品に格別なるご愛顧を賜り、誠にありがとうございます。 さて、当社製品「3270 プリントサーバ(TCPLink 接続)」(Ver.3.50-01/PS→Ver.4.01-02/PS) において、下記のような改修を行いましたのでお知らせ致します。

敬具

#### 概要

#### [強化項目]

以下の機能を強化しました。

#### [システム全般]

◎ 以下の OS に対応しました。

- ・Windows Server 2008 Standard Edition
- ・Windows Server 2008 Standard x64 Edition
- ・Windows Server 2008 Enterprise Edition
- ・Windows Server 2008 Enterprise x64 Edition

#### [プリンタ機能関連]

◎ 編集形式が IBM5575/5577 の場合、最大印刷行数 255 行まで印刷できるようにしました。

#### [ユーティリティ関連]

◎ リモートデスクトップ接続でも「コンソール・セッション」へ接続することなく、エミュレータ監視ツー ルを操作できるようにしました。

#### [改修項目]

以下の問題点を改修しました。

#### [ホストリンクエクスプローラ機能関連]

・ ホストリンクエクスプローラの非表示起動、またはエミュレータ終了時の自動終了を設定している場合、 エミュレータ監視ツールから最後のセッションを終了した後、セッションが起動できなくなる。

#### [プリンタ機能関連]

・ 「プリンタセッション終了」のメッセージボックス表示中に、ディスプレイセッションからエミュレータ 終了すると、アプリケーションエラーが発生する。

#### [ディスプレイ機能関連]

・ セッション終了時、アプリケーションエラーが発生することがある。

・ 異なるプリンタドライバを同じプリンタ名で入れ替えた場合、エミュレータのプロパティのプリンタ定義 を開こうとすると、"Lodlib32.exe"のアプリケーションエラーが発生する。

## わ谷怺合性

キヤノンITソリューションズ株式会社

## 3270プリントサーバ DirectLink DLC対応版 バージョン 5.01 リビジョン01 /PS 変更内容について

拝啓 貴社益々ご清栄のこととお慶び申し上げます。 平素は、当社製品に格別なるご愛顧を賜り、誠にありがとうございます。 さて、当社製品「3270 プリントサーバ(DirectLink DLC 対応版)」 (Ver.4.10-01/PS→Ver.5.01-01/PS)において、下記のような改修を行いましたので お知らせ致します。

敬具

記

#### [システム全般]

◎ 以下の OS に対応しました。

- ・Microsoft Windows Server 2012 Standard
- ・Microsoft Windows Server 2012 Datacenter
- ・Microsoft Windows Server 2012 R2 Standard
- ・Microsoft Windows Server 2012 R2 Datacenter

◎ 以下の OS を動作対象から除きました。

- ・Microsoft Windows Server 2003
- ・Microsoft Windows Server 2003 x64
- ・Microsoft Windows Server 2003 R2
- ・Microsoft Windows Server 2003 R2 x64

#### [ホストリンクエクスプローラ機能関連]

◎ セッションを起動するショートカットをデスクトップに作成できるようにしました。

#### [DirectLink(DLC 接続)関連]

◎ CJSDLC ドライバが NDIS6.0 に対応しました。

◎ 以下の操作を行った際に、LAN アダプタのアダプタ番号が変更されないようにしました。

- ・NIC(Network Interface Card)の着脱、または有効/無効の切り替え
- ・「CJS DLC プロトコル」の有効/無効の切り替え ※1
- ※1:Windows Server 2008 の場合はローカル エリア接続のプロパティで、 Windows Server 2012 の場合はイーサネットのプロパティで設定します。

#### [プリンタ機能関連]

◎ IBM 製 Personal Communications のプリンタセッションで使用する PDF ファイルを利用できるようにし ました。

#### [ツール関連]

◎ CJSDLC ドライバ保守ツールのアダプタ番号表示画面に、CJSDLC ドライバの状態を表示するようにし ました。

◎ CJSDLC ドライバ保守ツールにサービス画面を追加し、以下の操作をできるようにしました。

- ・CJSDLC ドライバの開始/停止
- ・CJSDLC ドライバのファイル情報の参照

#### [保守機能関連]

◎ 「エミュレータ保守」の保守機能を強化しました。

また、各種ツールの保守機能を「エミュレータ保守」に統合しました。

- <主な機能>
	- ・各種トレースの採取設定
	- ・各種トレースの詳細設定(ファイルサイズ、ファイル数、採取レベル)
	- ・各種ログの採取
	- ・イベントログの設定(出力レベル)
	- ・エラーログの設定(ファイルサイズ、ファイル数)
	- ・トレース/ログの総出力サイズ、および出力先ドライブの空き容量の表示
	- ・情報収集

これにより、エミュレータのプロパティの「保守設定画面」、および CJSDLC ドライバ保守の「トレース 設定画面」は削除しました。

◎ DLC 接続のスローダウンの発生状況をイベントログに出力するようにしました。

#### [改修項目]

以下の問題点を改修しました。

#### [インストーラ関連]

・ バージョンアップインストールを行うと、正常にインストールが完了しているにもかかわらず、「このプ ログラムは正しくインストールされなかった可能性があります」というメッセージが表示されることがあ る。

#### [DirectLink(DLC 接続)関連]

- ・ DLC 接続で、送信ができず「お待ちください」が表示されたままになることがある。
- ・ トレース出力によるディスク I/0 処理で遅延が発生した場合に、通信が切断されることがある。
- ・ DLC 接続で、受信したコマンドのフレームタイプではなく、常に 802.3 形式と Ethernet V2 形式の両フ レームタイプで TEST レスポンスおよび XID レスポンスを送信する。

#### [ディスプレイ機能関連]

- ・ IME の種類によって、以下の機能でカナ入力モード(キーボードのひらがなの刻印)に切り替わらない。 「カナモード」「カナ R 切替」機能キー
- ・ 英小文字拡張で以下の文字を入力しようとすると、「英小文字セットのみ入力可能」と表示され入力でき ない。

 PC コード 表示される文字  $0xFD \rightarrow$  $0xFE \rightarrow$  $0xFF \rightarrow$ 

#### [プリンタ機能関連]

・ プリンタ定義で出力先を「通常使うプリンタ」に設定している場合に、プリンタセッションで「終了時の 状態保存」を ON にしてプリンタセッションを終了し、OS の「通常使うプリンター」を削除/名称変更 するとプリンタセッションが起動できない。

- ・ 「グラフィック・ローカルコピーのカラー印刷」を行わない設定で、背景色が白以外の場合にグラフ印刷 を行うと、画面のところどころにブロック状の図形が印刷される。
- ・ エミュレータのプロパティで文字モードが英小文字拡張に設定されている場合の表示/印字結果が、IBM 製 Personal Communications と異なっている。

![](_page_54_Picture_169.jpeg)

・ 80 バイト以上のプリンタ名のプリンタを使用すると、アプリケーションエラーが発生する。 ※使用するプリンタのプリンタ名は、79 バイト以内で設定してください。

#### [ユーティリティ関連]

- ・ コード変換テーブル(送信:JIS83→ホスト)の初期値の誤りを修正しました。 対象 JIS コード:0x8D3F~0x8D48、0x8D4E~0x8D57、0x9175、0x917A
- ・ プリントジョブスケジューラ設定でプリントジョブ出力後の処理に「指定時間後に削除」を指定している にもかかわらず、設定した指定時間を過ぎた情報が残ることがある。

#### [保守機能関連]

- ・ レジストリ保守ツールで[ファイル出力]をした場合、以下の項目が出力されない。
	- ・通信システム設定項目
	- ・マクロコントローラの表示

#### [オンラインヘルプ]

・ エミュレータ監視ツールのオプションダイアログで、状況依存ヘルプが表示されない項目がある。

#### [制限事項]

- ・ Ver.4.10-01/PS より前のバージョンのプリントサーバとの共存はできません。
- ・ TCPLink スタンダード/DirectLink との共存はできません。
- ・ TCPLink ゲートウェイサーバとの共存はできません。
- ・ 5250 プリントサーバ DirectLink DLC 対応版との同時利用はできません。

#### [その他]

以下の仮想環境での動作を確認しています。

サーバ仮想化

![](_page_55_Picture_243.jpeg)

○:確認済み -: 対象外

#### <注意事項>

・DLC 接続について

(1)弊社の確認作業では、VMware vSphere の仮想 NIC のタイプが「e1000」および「e1000e」の場合、通 信が不安定になる現象が発生しました。VMware vSphere では、仮想 NIC のタイプを「vmxnet3」に設 定することを推奨します。

(2)チーミングした複数の仮想 NIC が同一の仮想スイッチに紐付けされている場合、ホストからの受信データ が重複します。仮想スイッチと仮想 NIC は、1 対 1 となるように構成してください。

(3)Windows Server 2012/2012 R2 で Hyper-V 上の仮想マシンにプリントサーバ(DLC 接続)稼働環境を構築 する場合、マイクロソフト社が提供する修正プログラムを以下のページからダウンロードしてホスト OS に適用する必要があります。

http://support.microsoft.com/kb/2902821

(4)CPU 数は 2 以上に設定することを推奨します。

<前提条件>

仮想環境での利用を計画する場合、次の条件をふまえて検討してください。

- ・ 仮想化システム、ゲスト OS の保守については、お客様の責任でそれぞれのメーカー様、ベンダー様とご 契約ください。
- ・ ゲスト OS は、ネットワークの接続も含め正常に動作している必要があります。
- ・ ゲスト OS のリソースは、ゲスト OS の必要分の他に弊社製品の H/W 要件を満たす十分なリソースを割り 当ててください。
- ・ 仮想環境に起因する不具合は対応できかねます。

弊社で確認した仮想化システムとゲスト OS のバージョンと違うバージョンを組み合わせた場合の動作につい ては弊社営業にご相談ください。

## お客様各位

キヤノンITソリューションズ株式会社

## 3270プリントサーバ DirectLink DLC対応版 バージョン 4.10 リビジョン01 /PS 変更内容について

拝啓 貴社益々ご清栄のこととお慶び申し上げます。 平素は、当社製品に格別なるご愛顧を賜り、誠にありがとうございます。 さて、当社製品「3270 プリントサーバ(DirectLink DLC 対応版)」 (Ver.4.02-01/PS→Ver.4.10-01/PS)において、下記のような改修を行いましたので お知らせ致します。

敬具

記

#### [概要]

・ 弊社社名変更に伴い、関連する表記を修正しました。

#### [強化項目]

以下の機能を強化しました。

#### [プリンタ機能関連]

◎ 編集形式が「テキスト」の場合、通常のフォントにはない以下の文字をスペースではなく代替文字で出力 するようにしました。

![](_page_56_Picture_205.jpeg)

#### [ディスプレイ機能関連]

◎ 以下の機能キーをサポートしました。

- ・後退(BS)
- ・タブワード
- ・後退タブワード
- ・挿入切替
- ・範囲移動↑
- ・範囲移動↓
- ・範囲移動←
- ・範囲移動→
- ・フィールド消去
- ※以下の機能には対応していません。
	- ・ディスプレイセッションのツールボタン
	- ・UPF
	- ・エミュレータキーパッド
- ◎ 「挿入」キーの名称を「挿入オン」に変更しました。
- ◎ ローカルコピーにおいて、編集形式が「テキスト」の場合、通常のフォントにはない以下の特殊文字をス ペースではなく代替文字で出力するようにしました。

代替文字

 $\cdot$  | (PC コード: 0x7F)  $\cdot \sim (PC \equiv -F : 0xFF) \longrightarrow$ 

◎ エミュレータのプロパティにおいて、ディスプレイ定義のカラー設定の初期設定でメインフレーム メーカーの純正エミュレータと同じ色に設定できるようにしました。

#### [改修項目]

以下の問題点を改修しました。

#### [インストール関連]

・ Ver.3.50-01 以上へのバージョンアップインストール時に移行項目として選択されたにもかかわらず、エ ミュレータのプロパティの設定以外の項目を移行せずに初期化してしまう。 ※旧バージョンで新規作成されたキーアサインファイルおよび UPF 設定ファイルは除く。

#### [DirectLink(DLC 接続)関連]

- ・ SABME コマンドを受信後に XID コマンドを送信しようとすることにより、通信チェック 510 から遷移し ないことがある。
- ・ ネットワークの状態の切り替えにより、ブルースクリーンが表示されることがある。

#### [ディスプレイ機能関連]

- ・ SDI 形式の場合、UPF キーパッドから「ジャンプ」キーまたは「前ジャンプ」キーが実行されると、 セッションがハングアップする。
- ・ SDI 形式の場合、UPF キーパッドのボタンが押下されると、アプリケーションエラーが発生することがあ る。
- ・ SDI 形式の場合、エミュレータキーパッドから機能キーの実行および文字の入力が行われると、アプリ ケーションエラーが発生することがある。
- ・ ローカルコピーで、ディスプレイ定義で設定された文字モードと異なる文字モードで印刷することがある。
- ・ ディスプレイのプロパティでグラフィック設定のグラフィックデータストリームでの解像度の設定が変更 されても、セッションに変更内容を反映しない。
- ・ エミュレータのプロパティでディスプレイ定義のカラー設定が出荷時設定から変更されていない場合、無 保護フィールドの背景色を初期設定の黒色ではなく黄色や赤色で表示することがある。
- ・ アプリケーションに OLE オブジェクトとして埋め込んだセッションでキーが効かないことがある。
- ・ アプリケーションに OLE オブジェクトとして埋め込んだセッションに入力された文字を画面が再描画さ れるまで表示しない。

#### [ユーティリティ関連]

- ・ リモート接続時など、エミュレータ監視ツールが二重起動されるとどちらも起動することがある。 さらに、二重起動により、"HLEXPL32.EXE"のアプリケーションエラーが発生することがある。
- ・ リモート接続時など、サービス設定ツールとエミュレータ監視ツールが同時に起動されるとどちらも起動 することがある。
- ・ エミュレータスタイルの設定のツールバータブにおいて、以下のショートカットキーでフォーカスが正し く移動しない。
	- $\cdot$  Alt+L
	- ・Alt+B
	- $\cdot$  Alt+T

・ レジストリ保守ツールの印刷機能およびファイル出力機能で、ソフトウェアスイッチの情報を正しく出力 しないことがある。

作成日:2012年 9月 4日 更新日:2015年 4月 2日

## わ谷怺合性

キヤノンITソリューションズ株式会社

## 3270プリントサーバ DirectLink DLC対応版 バージョン 4.02 リビジョン01 /PS 変更内容について

拝啓 貴社益々ご清栄のこととお慶び申し上げます。 平素は、当社製品に格別なるご愛顧を賜り、誠にありがとうございます。 さて、当社製品「3270 プリントサーバ(DirectLink DLC 対応版)」 (Ver.4.01·02/PS→Ver.4.02·01/PS)において、下記のような改修を行いましたので お知らせ致します。

敬具

記

#### [強化項目]

以下の機能を強化しました。

#### [システム全般]

◎ 以下の OS を動作対象から除きました。 ・Windows 2000 Server

#### [改修項目]

以下の問題点を改修しました。

#### 「システム全般]

- ·ホストコード (6D82、7278) との対応づけに誤りがあったため、JIS78、JIS83、JIS90 について次のよ うに修正しました。
	- ホストコード JIS コード(シフト JIS コード)  $6D82 \rightarrow 876A$  (F48A) 7278  $\rightarrow$  916A (F98A)
- ・ エミュレータが起動されたまま OS をシャットダウンすると、「プログラムが閉じられていません」の メッセージが表示され、メッセージ内の「強制的にシャットダウン」を選択するとアプリケーションエ ラーが発生する。

#### [インストール関連]

・ Windows Server 2008 または Windows Server 2008 R2 で、DLC プロトコルドライバのインストール時 に「プログラム互換性アシスタント」の警告が表示される。

#### [ホストリンクエクスプローラ機能関連]

・ Windows Server 2008 または Windows Server 2008 R2 で、管理者権限のないユーザがホストリンクエク スプローラを起動した状態でサービスの一覧から「Host Link Explorer」を開始すると、ホストリンクエ クスプローラが二重起動する。

#### [ディスプレイ機能関連]

・ ブリンクモードが"ブリンク"の場合に、ディスプレイセッションが応答しなくなることがある。

- ・ グラフを含むデータを受信すると、プログラムチェック 781 等が表示される。
- ・ Windows Server 2008 または Windows Server 2008 R2 で以下の条件をすべて満たす場合に、文字を入力 すると、下線の一部や文字と隣り合った縦罫線が消えることがある。 ・Windows のデスクトップのカスタマイズで「ClearType」を有効にしている
	- ・エミュレータのディスプレイ定義で「直接描画方式」を指定している

- ・ エミュレータのプロパティのディスプレイ定義で、コードテーブル定義の「JIS コード指定」が空欄に なっていることがある。
- ・ レジストリ保守で、レジストリの復元に失敗することがある。
- ・ レジストリ保守で「Microsoft XPS Document Writer」に印刷すると、文字化けする。

## お客様各位

キヤノンITソリューションズ株式会社

![](_page_61_Picture_3.jpeg)

拝啓 貴社益々ご清栄のこととお慶び申し上げます。 平素は、当社製品に格別なるご愛顧を賜り、誠にありがとうございます。 さて、当社製品「3270 プリントサーバ(DirectLink DLC 対応版)」 (Ver.3.50·01/PS→Ver.4.01·02/PS)において、下記のような改修を行いましたので お知らせ致します。

敬具

#### 概要

#### [強化項目]

以下の機能を強化しました。

#### 「システム全般]

◎ 以下の OS に対応しました。

- ・Windows Server 2008 Standard Edition
- ・Windows Server 2008 Standard x64 Edition
- ・Windows Server 2008 Enterprise Edition
- ・Windows Server 2008 Enterprise x64 Edition

#### [プリンタ機能関連]

◎ 編集形式が IBM5575/5577 の場合、最大印刷行数 255 行まで印刷できるようにしました。

#### [ユーティリティ関連]

◎ リモートデスクトップ接続でも「コンソール・セッション」へ接続することなく、エミュレータ監視ツー ルを操作できるようにしました。

#### [改修項目]

以下の問題点を改修しました。

#### [ホストリンクエクスプローラ機能関連]

・ ホストリンクエクスプローラの非表示起動、またはエミュレータ終了時の自動終了を設定している場合、 エミュレータ監視ツールから最後のセッションを終了した後、セッションが起動できなくなる。

#### [プリンタ機能関連]

・ 「プリンタセッション終了」のメッセージボックス表示中に、ディスプレイセッションからエミュレータ 終了すると、アプリケーションエラーが発生する。

#### [ディスプレイ機能関連]

・ セッション終了時、アプリケーションエラーが発生することがある。

・ 異なるプリンタドライバを同じプリンタ名で入れ替えた場合、エミュレータのプロパティのプリンタ定義 を開こうとすると、"Lodlib32.exe"のアプリケーションエラーが発生する。

## お客様各位

キヤノンITソリューションズ株式会社

## 3270プリントサーバ DirectLink HIS対応版 バージョン 4.01 リビジョン02 /PS 変更内容について

拝啓 貴社益々ご清栄のこととお慶び申し上げます。 平素は、当社製品に格別なるご愛顧を賜り、誠にありがとうございます。 さて、当社製品「3270 プリントサーバ(DirectLink HIS 対応版)」 (Ver.2.50·01/PS→Ver.4.01·02/PS)において、下記のような改修を行いましたので お知らせ致します。

敬具

#### 概要

#### [強化項目]

以下の機能を強化しました。

#### [プリンタ機能関連]

◎ 編集形式が IBM5575/5577 の場合、最大印刷行数 255 行まで印刷できるようにしました。

#### [ユーティリティ関連]

◎ リモートデスクトップ接続でも「コンソール・セッション」へ接続することなく、エミュレータ監視ツー ルを操作できるようにしました。

#### [改修項目]

以下の問題点を改修しました。

#### [ホストリンクエクスプローラ機能関連]

・ ホストリンクエクスプローラの非表示起動、またはエミュレータ終了時の自動終了を設定している場合、 エミュレータ監視ツールから最後のセッションを終了した後、セッションが起動できなくなる。

#### [プリンタ機能関連]

・ 「プリンタセッション終了」のメッセージボックス表示中に、ディスプレイセッションからエミュレータ 終了すると、アプリケーションエラーが発生する。

#### [ディスプレイ機能関連]

・ セッション終了時、アプリケーションエラーが発生することがある。

#### [ユーティリティ関連]

・ 異なるプリンタドライバを同じプリンタ名で入れ替えた場合、エミュレータのプロパティのプリンタ定義 を開こうとすると、"Lodlib32.exe"のアプリケーションエラーが発生する。